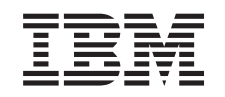

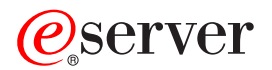

iSeries Modell 825 in einem Rack Installationsanweisungen

*Version 5*

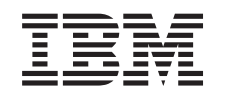

# ERserver

iSeries Modell 825 in einem Rack Installationsanweisungen

*Version 5*

#### **Hinweis**

Vor Verwendung dieser Informationen und des darin beschriebenen Produkts sollten die allgemei-nen Informationen unter ["Bemerkungen"](#page-52-0) auf Seite [47](#page-52-0) gelesen werden.

- v Die IBM Homepage finden Sie im Internet unter: **ibm.com**
- v IBM und das IBM Logo sind eingetragene Marken der International Business Machines Corporation.
- v Das e-business-Symbol ist eine Marke der International Business Machines Corporation.
- Infoprint ist eine eingetragene Marke der IBM.
- v ActionMedia, LANDesk, MMX, Pentium und ProShare sind Marken der Intel Corporation in den USA und/oder anderen Ländern.
- v C-bus ist eine Marke der Corollary, Inc. in den USA und/oder anderen Ländern.
- v Java und alle auf Java basierenden Marken und Logos sind Marken der Sun Microsystems, Inc. in den USA und/oder anderen Ländern.
- Microsoft Windows, Windows NT und das Windows-Logo sind Marken der Microsoft Corporation in den USA und/oder anderen Ländern.
- v PC Direct ist eine Marke der Ziff Communications Company in den USA und/oder anderen Ländern.
- v SET und das SET-Logo sind Marken der SET Secure Electronic Transaction LLC.
- UNIX ist eine eingetragene Marke der Open Group in den USA und/oder anderen Ländern.
- v Marken anderer Unternehmen/Hersteller werden anerkannt.

#### **Vierte Ausgabe (August 2005)**

Diese Ausgabe bezieht sich auf Version 5, Release 3, Modifikation 2 des Betriebssystems IBM OS/400 (Produktnummer 5722-SS1) und alle nachfolgenden Releases und Modifikationen, es sei denn, es erfolgen anders lautende Angaben in neuen Ausgaben. Diese Version kann nicht auf allen RISC-Modellen (Reduced Instruction Set Computer) ausgeführt werden. Auf CISC-Modellen ist sie nicht ausführbar.

Diese Veröffentlichung ist eine Übersetzung des Handbuchs *IBM* Eserver *iSeries Model 825 in a rack installation instructions,* herausgegeben von International Business Machines Corporation, USA

© Copyright International Business Machines Corporation 2000, 2005 © Copyright IBM Deutschland GmbH 2000, 2005

Informationen, die nur für bestimmte Länder Gültigkeit haben und für Deutschland, Österreich und die Schweiz nicht zutreffen, wurden in dieser Veröffentlichung im Originaltext übernommen.

Möglicherweise sind nicht alle in dieser Übersetzung aufgeführten Produkte in Deutschland angekündigt und verfügbar; vor Entscheidungen empfiehlt sich der Kontakt mit der zuständigen IBM Geschäftsstelle.

Änderung des Textes bleibt vorbehalten.

Herausgegeben von: SW TSC Germany Kst. 2877 August 2005

# **Inhaltsverzeichnis**

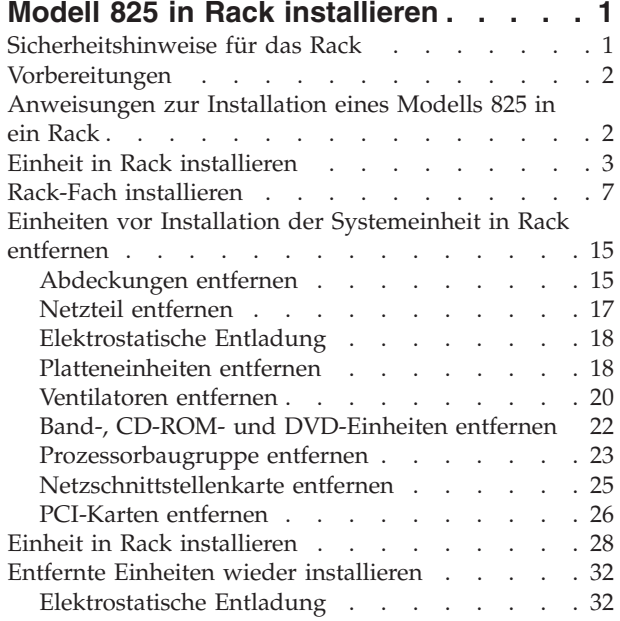

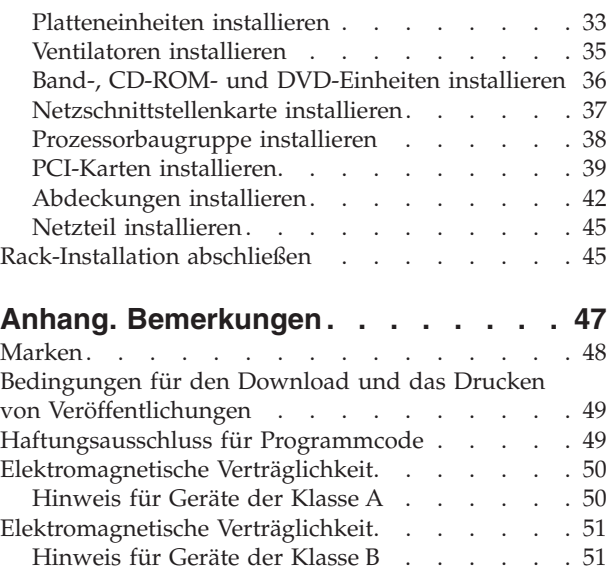

# <span id="page-6-0"></span>**Modell 825 in Rack installieren**

Dieses Feature wird normalerweise vom Kunden installiert. Dieses Feature sollte jedoch nur von einem erfahrenen Benutzer installiert werden, der mit der branchenspezifischen Terminologie vertraut ist und Erfahrung mit dem System hat. **Zudem sind, nachdem die Einheiten entfernt wurden, um das Gewicht des Systems zu verringern, drei Personen erforderlich, um die Systemeinheit sicher in das Rack zu heben.** Wenn Sie diese Anweisungen verwenden, führen Sie eine oder mehrere der folgenden Aufgaben aus:

- v Ausführung der erforderlichen Vorbereitungen.
- v Entfernen der Abdeckungen der Systemeinheit.
- Installation neuer Hardware.
- Installation von Abdeckungen.
- v IPL des Betriebssystems.
- Überprüfung der neuen Hardwarekonfiguration.

Möglicherweise muss zusätzliche Zeit für das Abschließen der Jobs, die Sicherung des Systems, das einleitende Programmladen (IPL) des Systems und die Überprüfung der Hardwarekonfiguration eingeplant werden.

Sie können diese Aufgaben selbst ausführen oder Kontakt mit IBM oder einem autorisierten Service-Provider aufnehmen, wenn Sie die Aufgaben gegen Gebühr von IBM oder einem autorisierten Service-Provider ausführen lassen wollen. Treten während der Ausführung einer Aufgabe Probleme auf, wenden Sie sich an Ihren Vertragshändler oder Service-Provider.

### **Sicherheitshinweise für das Rack**

**Achtung:**

- v **Eine Einheit nicht in einem Rack installieren, in dem die interne Temperatur über 40 °C liegt.**
- v **Eine Einheit nicht in einem Rack installieren, das nicht ausreichend belüftet ist. Keine Seite einer Einheit, die für den Luftstrom durch die Einheit benutzt wird, darf direkt Kontakt mit dem Rack haben.**
- v **Darauf achten, dass beim Einbau einer Einheit in ein Rack keine gefährlichen Situationen durch eine ungleichmäßige Belastung auftreten. Verfügt das Rack über einen Stabilisator, muss er sicher angebracht sein, bevor diese Einheit deinstalliert oder ausgebaut wird.**
- v **Beim Anschließen der Einheit an den Stromkreis muss darauf geachtet werden, dass eine Überlastung von Stromkreisen die Stromkreisverkabelung oder den Überstromschutz nicht beeinträchtigt. Damit eine ordnungsgemäße Stromversorgung für das Rack gewährleistet ist, muss anhand der auf den Einheiten im Rack befindlichen Typenschilder die Summe der Anschlusswerte für den Stromkreis ermittelt werden.**
- v **Bei nicht ordnungsgemäß angeschlossener Netzsteckdose können an offen liegenden Metallteilen des Systems oder an angeschlossenen Geräten gefährliche Berührungsspannungen auftreten. Für den ordnungsgemäßen Zustand der Steckdose ist der Betreiber verantwortlich.**
- v **Da Design und Konfiguration von Racks variieren, muss die Anordnung der IBM Einheiten in Racks von Fremdanbietern und die Anordnung der Einheiten von Fremdanbietern in IBM Racks genau überlegt werden. Der Kunde muss sicherstellen, dass die Einheit sicher in das Rack eingebaut werden kann und im Rack eine ordnungsgemäße Belüftung und Kühlung gewährleistet ist. (RSFTC247)**

#### <span id="page-7-0"></span>**Achtung:**

**Diese Anweisungen beschreiben die Installation eines Rack-Stabilisators an der unteren Vorderseite jedes Racks. Dadurch wird verhindert, dass das Rack beim Herausziehen der Systemeinheiten kippt. Ohne ordnungsgemäß angebrachten Stabilisator keine Systemeinheit installieren oder entfernen. Rack mit Systemeinheiten vorsichtig bewegen. (RSFTC063)**

#### **Achtung:**

**Dieses Teil oder diese Einheit wiegt zwischen 32 und 55 kg. Zum Anheben dieses Teils oder dieser Einheit sind drei Personen erforderlich. (RSFTC205)**

#### **Achtung:**

**Bei herausgezogenen Einheiten besteht die Gefahr, dass ein nicht stabilisiertes Rack kippt. Bevor die Einheit aus dem Rack gezogen wird, sicherstellen, dass ein Rack-Stabilisator vorne unten am Rack angebracht ist.**

**Wegen Kippgefahr immer nur eine Einheit herausziehen. Werden mehrere Einheiten gleichzeitig herausgezogen, kann das Rack kippen. (RSFTC224)**

### **Vorbereitungen**

Gehen Sie wie folgt vor, bevor Sie mit einem Austausch oder einer Installation beginnen:

- \_\_ 1. **Stellen Sie bei einer Installation und (wenn möglich) bei einem Austausch sicher, dass eine aktuelle Sicherung des Systems (Betriebssystem, Lizenzprogramme und Daten) vorhanden ist.** Wenn Sie das Betriebssystem und die Lizenzprogramme seit dem letzten Anlegen von PTFs gesichert haben, ist diese Sicherung akzeptabel.
- \_\_ 2. Nehmen Sie sich ein paar Minuten Zeit und machen Sie sich mit diesen Anweisungen vertraut.
- \_\_ 3. Stellen Sie sicher, dass ein mittlerer Schlitzschraubendreher verfügbar ist.
- \_\_ 4. Wurden falsche Teile geliefert, fehlen Teile oder sind Teile sichtbar beschädigt, wenden Sie sich an Ihren autorisierten Service-Provider oder Vertragshändler.
- \_\_ 5. Wenn Sie neue Hardware in logischen Partitionen installieren, müssen Sie mit den Voraussetzungen vertraut sein und diese planen. Weitere Informationen enthält ″Logical partitions″ (Logische Partitionen) im *Information Center*. Kehren Sie dann zu diesen Anweisungen zurück.
- \_\_ 6. Treten während der Prozedur Schwierigkeiten auf, wenden Sie sich an Ihren autorisierten Service-Provider oder Vertragshändler.
- \_\_ 7. Ermitteln Sie, ob PTF-Vorbedingungen erfüllt sein müssen, bevor Sie das neue Feature installieren. Rufen Sie die folgende Web-Site auf:

[http://www-912.ibm.com/s\\_dir/slkbase.NSF/slkbase](http://www-912.ibm.com/s_dir/slkbase.nsf/slkbase)

- a. Wählen Sie **All Documents** aus.
- b. Wählen Sie **General Information** aus.
- c. Wählen Sie **Offerings** aus.
- d. Wählen Sie **Feature Prerequisites** aus.
- e. Wählen Sie **Customer Installation Features Prerequisites** aus.
- f. Suchen Sie nach der Feature-Nummer sowie dem OS/400-Release und überprüfen Sie die Vorbedingungen.

### **Anweisungen zur Installation eines Modells 825 in ein Rack**

In den Abbildungen in diesen Anweisungen entspricht die von Ihnen benutzte Systemeinheit möglicherweise nicht exakt der dargestellten Systemeinheit. Die Schritte zur Ausführung der Aufgabe sind jedoch identisch.

<span id="page-8-0"></span>Soll eine neue Einheit 825 in ein Rack installiert werden?

- Ja: Machen Sie mit "Einheit in Rack installieren" auf Seite 3 weiter.
- \_\_ **Nein**: Machen Sie mit dem nächsten Schritt weiter.
- Stellen Sie sicher, dass eine aktuelle Sicherung des Systems (Betriebssystem, Lizenzprogramme und Daten) vorhanden ist, wenn eine vorhandene Up-and-Running-Einheit in ein Rack installiert wird.
- \_\_ Sind auf der Systemeinheit logische Partitionen installiert, können Sie weitere Informationen dem *iSeries Information Center* entnehmen. Anweisungen für den Systemabschluss eines Systems mit logischen Partitionen enthält ″Manage logical partitions″ im *iSeries Information Center*.
- \_\_ Ist ein integrierter xSeries-Adapter (IXA) auf dem System vorhanden, benutzen Sie OS/400-Optionen zur Ausführung des Systemabschlusses.
- \_\_ Überprüfen Sie, ob alle Jobs beendet sind.
- \_\_ Sind alle Jobs beendet, geben Sie den Befehl **pwrdwnsys \*immed** in eine iSeries-Befehlszeile ein. Drücken Sie dann die Eingabetaste.
- \_\_ Ist die iSeries-Systemeinheit vollständig ausgeschaltet, trennen Sie alle PCs von der Systemeinheit. Schalten Sie alle Einheiten (z. B. Drucker und Datensichtgeräte) aus, die an die Systemeinheit angeschlossen sind.
- Ziehen Sie die Netzkabel aller Einheiten (z. B. Drucker und Datensichtgeräte) aus den Netzsteckdosen.
- Ziehen Sie die Netzkabel der Systemeinheit und der Erweiterungseinheit aus den Netzsteckdosen.

### **Einheit in Rack installieren**

- \_\_ 1. Öffnen Sie alle gelieferten Versandverpackungen.
- \_\_ 2. Führen Sie die mit dem Rack gelieferten Anweisungen zum Auspacken des Racks aus. Wird die Einheit in ein vorhandenes Rack installiert, machen Sie mit Schritt 7 auf [Seite](#page-9-0) 4 weiter.
- \_\_ 3. Stellen Sie das leere Rack an dem bei der Planung der Bestellung festgelegten Standort auf.
- \_\_ 4. Benutzen Sie den mitgelieferten Schraubenschlüssel, um die vorderen und hinteren Stabilisatoren ganz abzusenken.

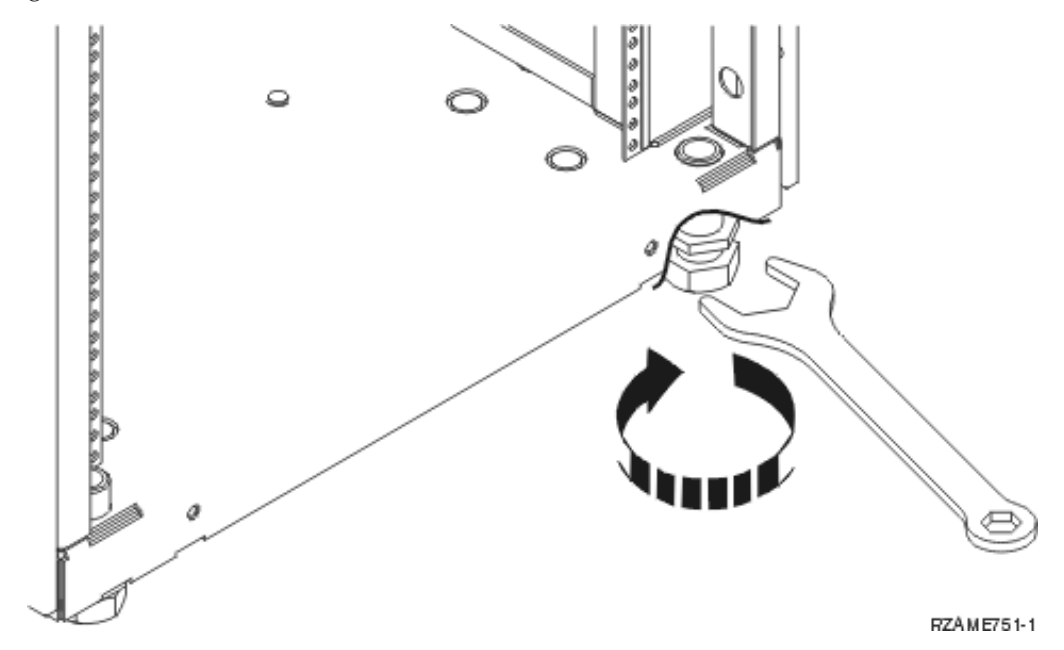

#### <span id="page-9-0"></span>\_\_ 5. **Achtung:**

**Diese Anweisungen beschreiben die Installation eines Rack-Stabilisators an der unteren Vorderseite jedes Racks. Dadurch wird verhindert, dass das Rack beim Herausziehen der Systemeinheiten kippt. Ohne ordnungsgemäß angebrachten Stabilisator keine Systemeinheit installieren oder entfernen. Rack mit Systemeinheiten vorsichtig bewegen. (RSFTC063)**

\_\_ 6. Installieren Sie die Kippschutzplatte an der Vorderseite des Racks.

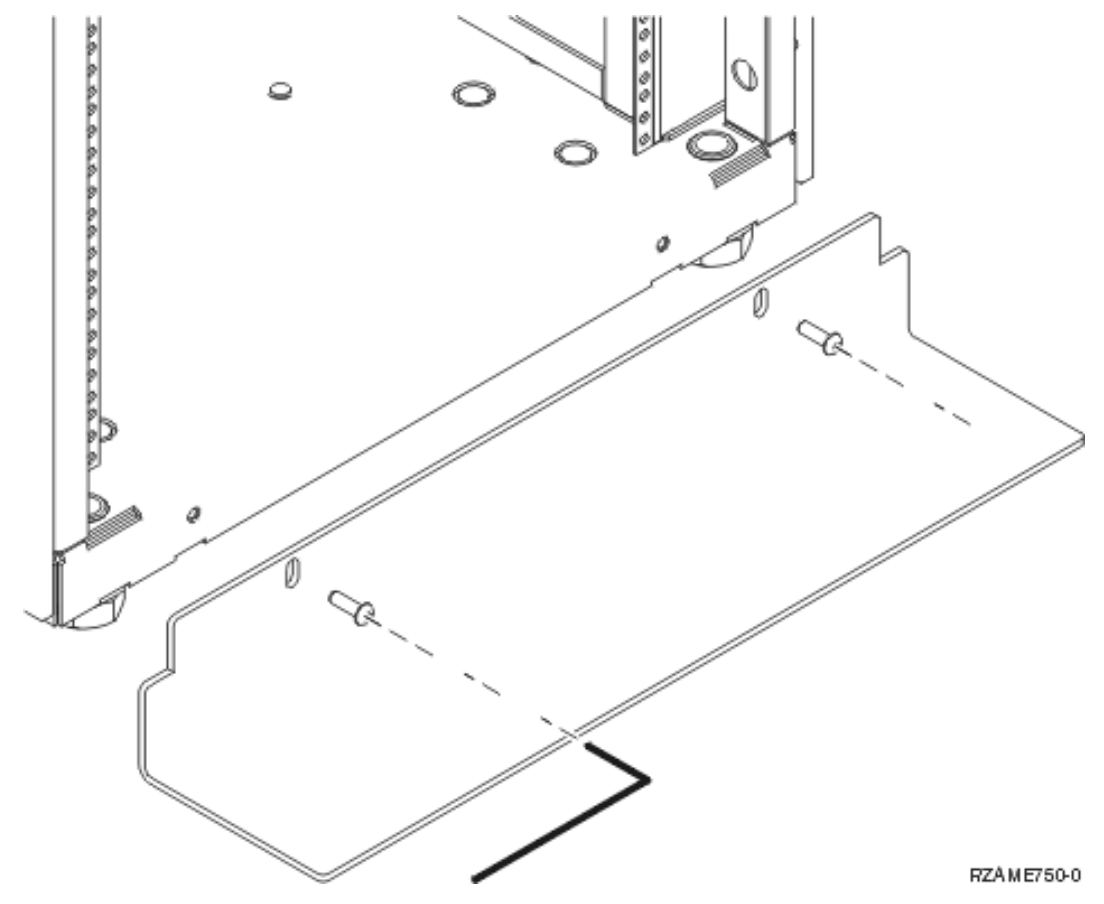

\_\_ 7. Entfernen Sie alle Abdeckblenden, damit Sie auf das Innere des Racks zugreifen können.

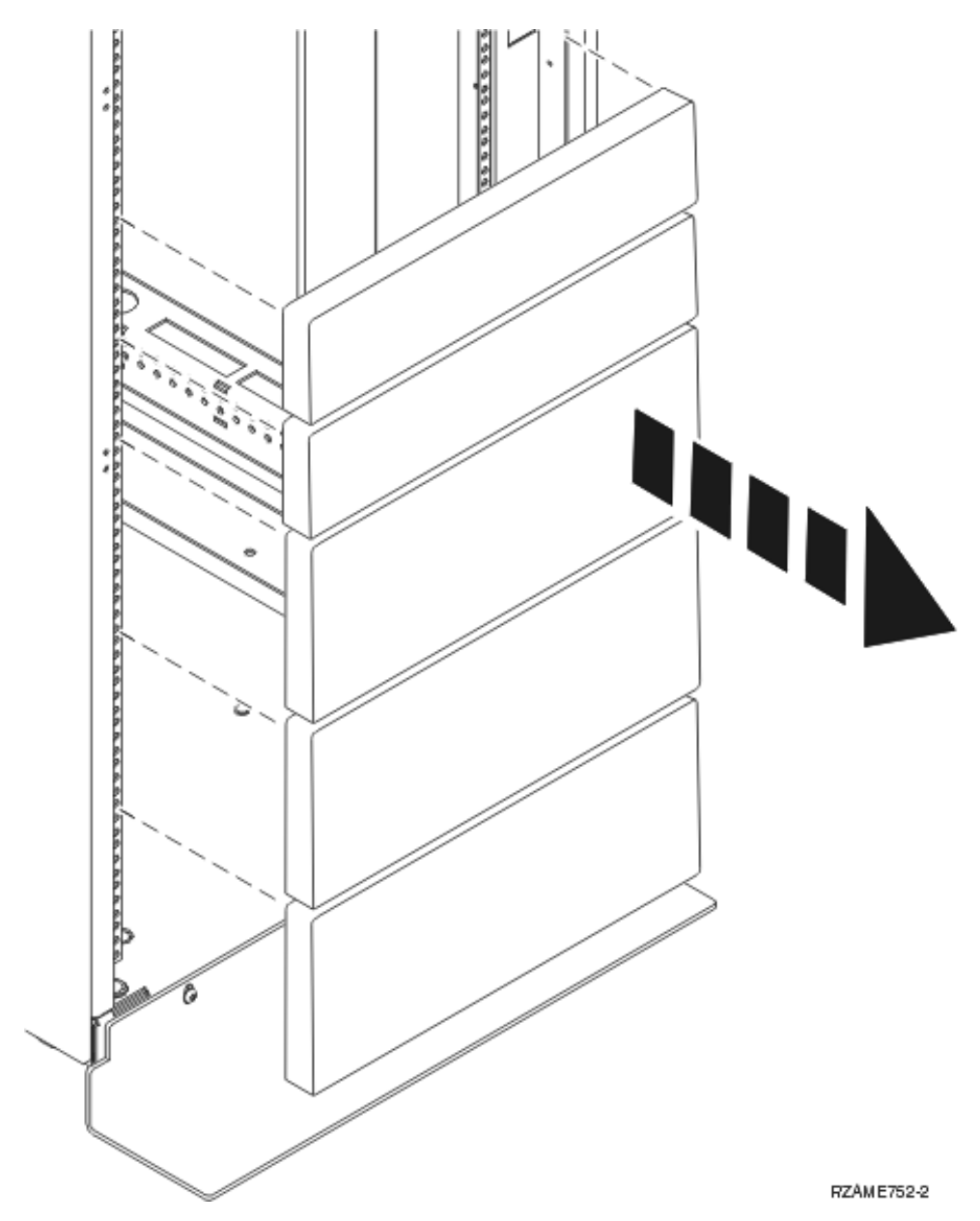

\_\_ 8. Öffnen Sie die hintere Klappe.

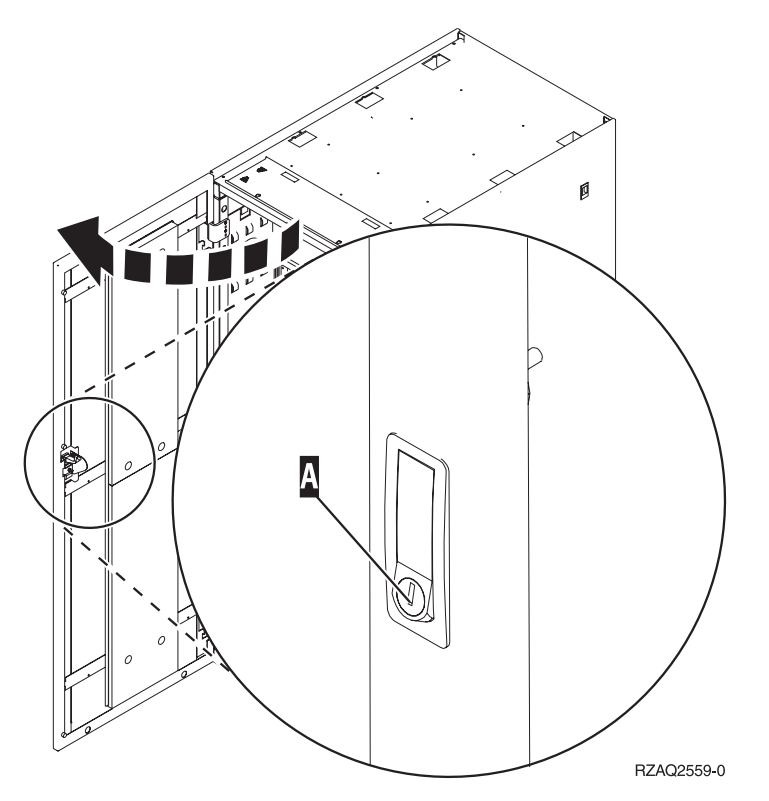

\_\_ 9. Planen Sie die Position der zu installierenden Einheiten im Rack. Installieren Sie die Einheiten zuerst in dem unteren Teil. Installieren Sie die größeren und schwereren Einheiten im unteren Teil des Racks.

### <span id="page-12-0"></span>**Rack-Fach installieren**

\_\_ 1. Suchen Sie die Kabelträgerbaugruppe A-, die aus Rack-Fach und Schienen bestehende Baugruppe B, die Adapterplatte C sowie Clips und Schrauben D. Es werden mehr als die benötigten Schrauben geliefert.

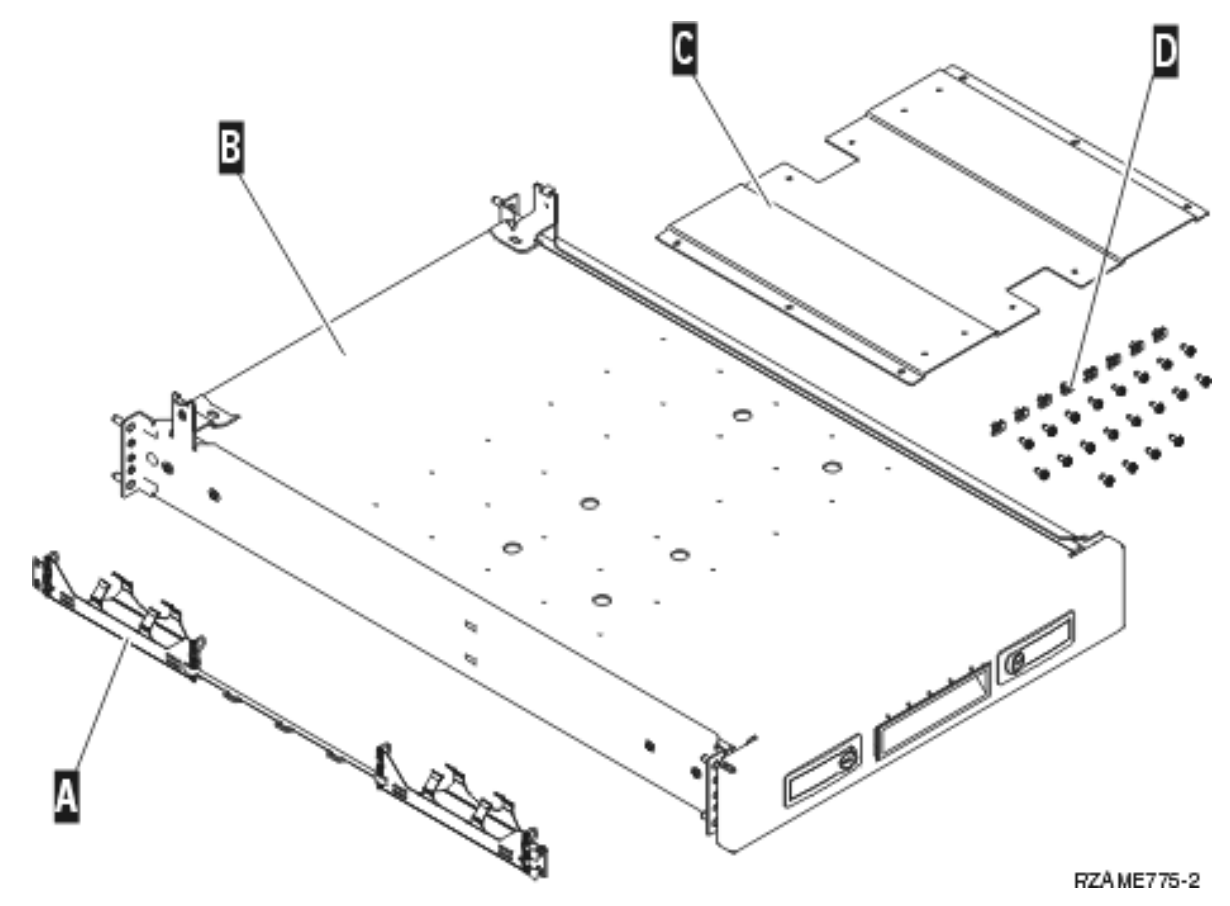

- 2. Installieren Sie die Adapterplatte auf dem Fach.
	- Suchen Sie die zehn Schrauben zur Installation der Adapterplatte für die Einheit 825.
	- Installieren Sie die Adapterplatte wie gezeigt mit dem mitgelieferten Werkzeug.

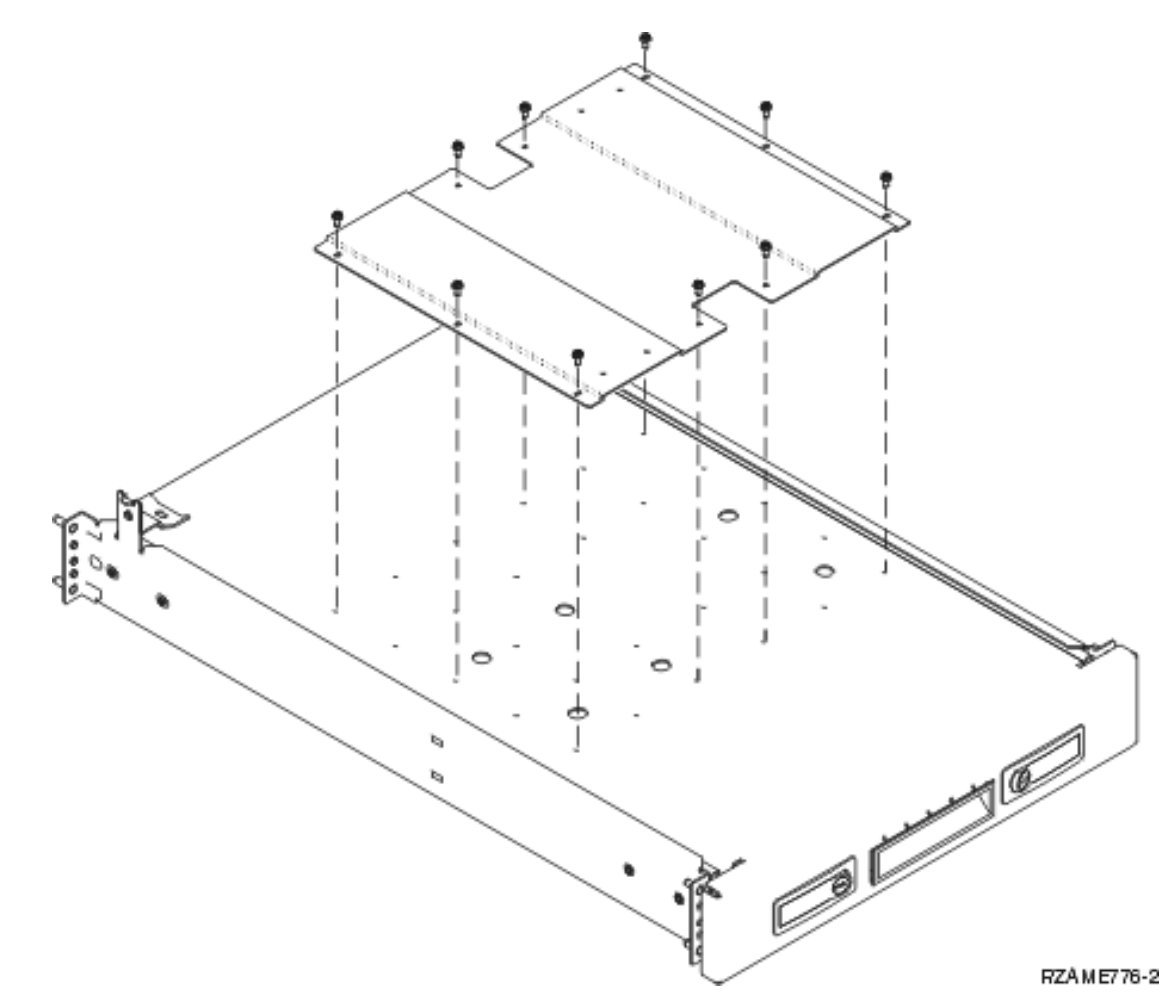

\_\_ 3. Installieren Sie vier Clips an der Vorderseite des Racks. Wird die Systemeinheit im unteren Teil des Racks installiert, setzen Sie die Clips in den EIA-Abschnitten 1 und 2 ein.

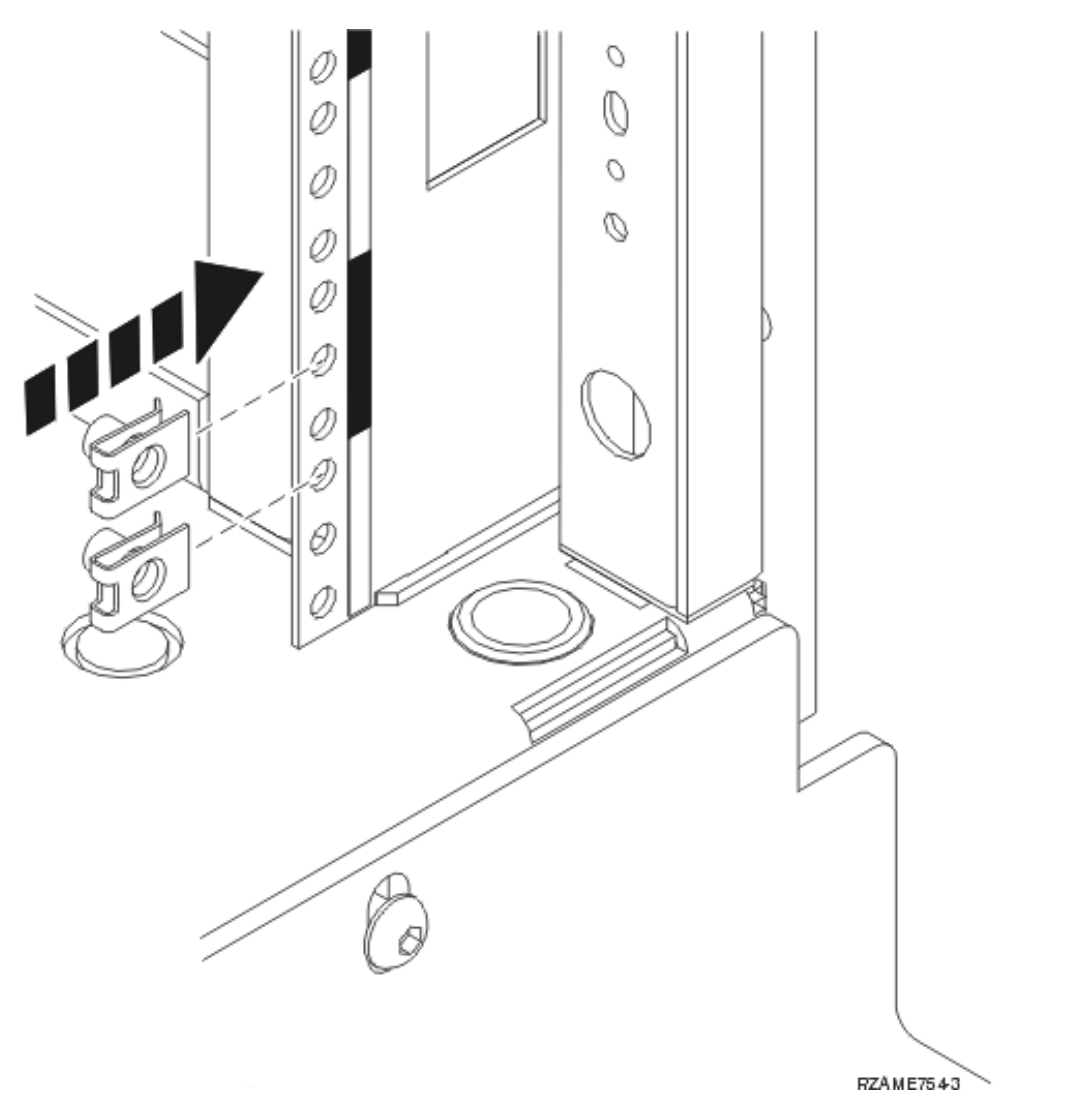

Soll die Installation im oberen Teil erfolgen, setzen Sie die Clips in den EIA-Abschnitten 17 und 18 ein.

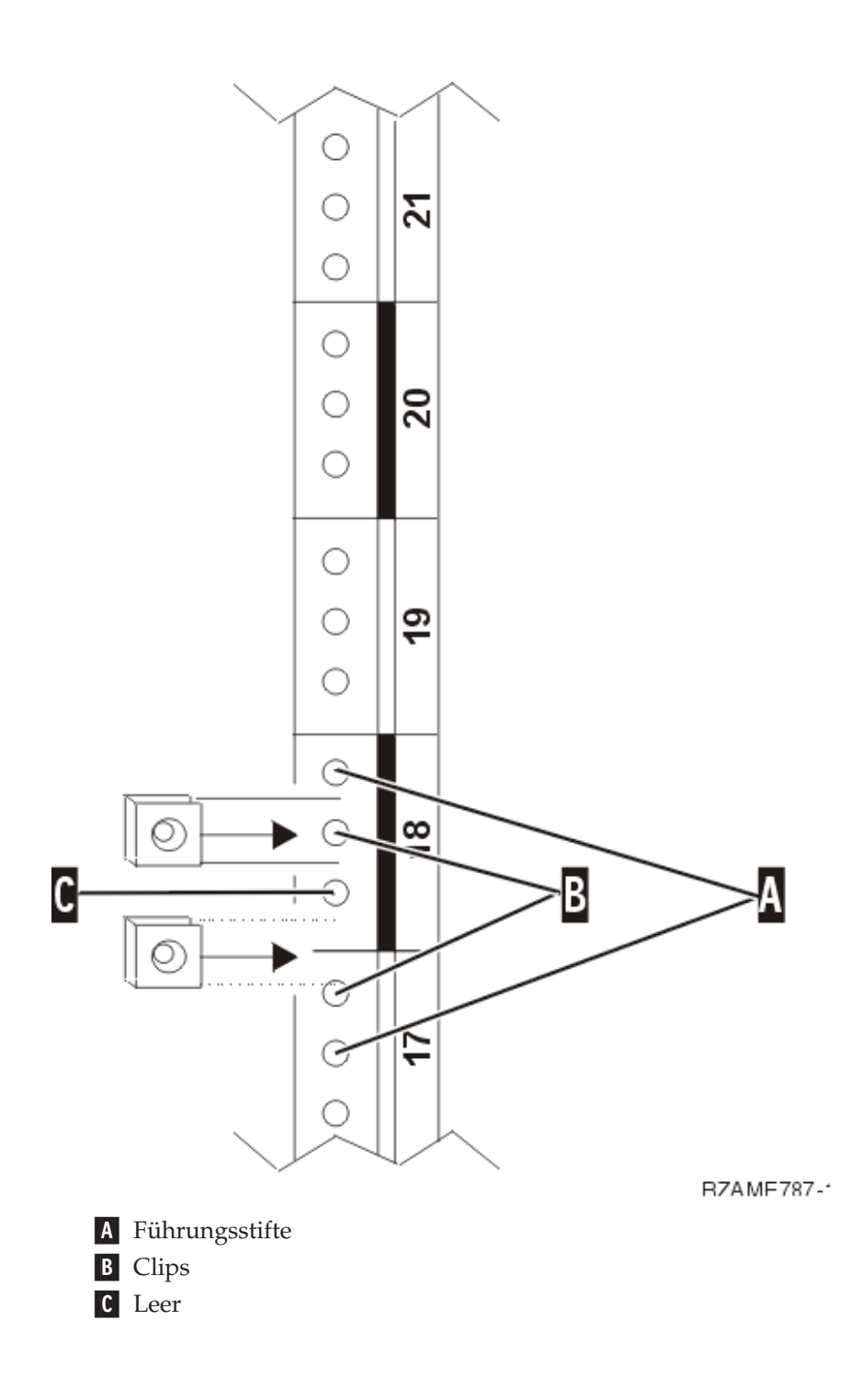

- 4. Zur Installation der aus Fach und Schienen bestehenden Baugruppe sind zwei Personen erforderlich. Eine Person muss sich hinter dem Rack und eine Person vor dem Rack befinden.
- 5. Heben Sie die aus Fach und Schienen bestehende Baugruppe von der Vorderseite aus in das Rack. Das Fach muss schräg gehalten werden, damit es durch die Öffnung an der Vorderseite passt.

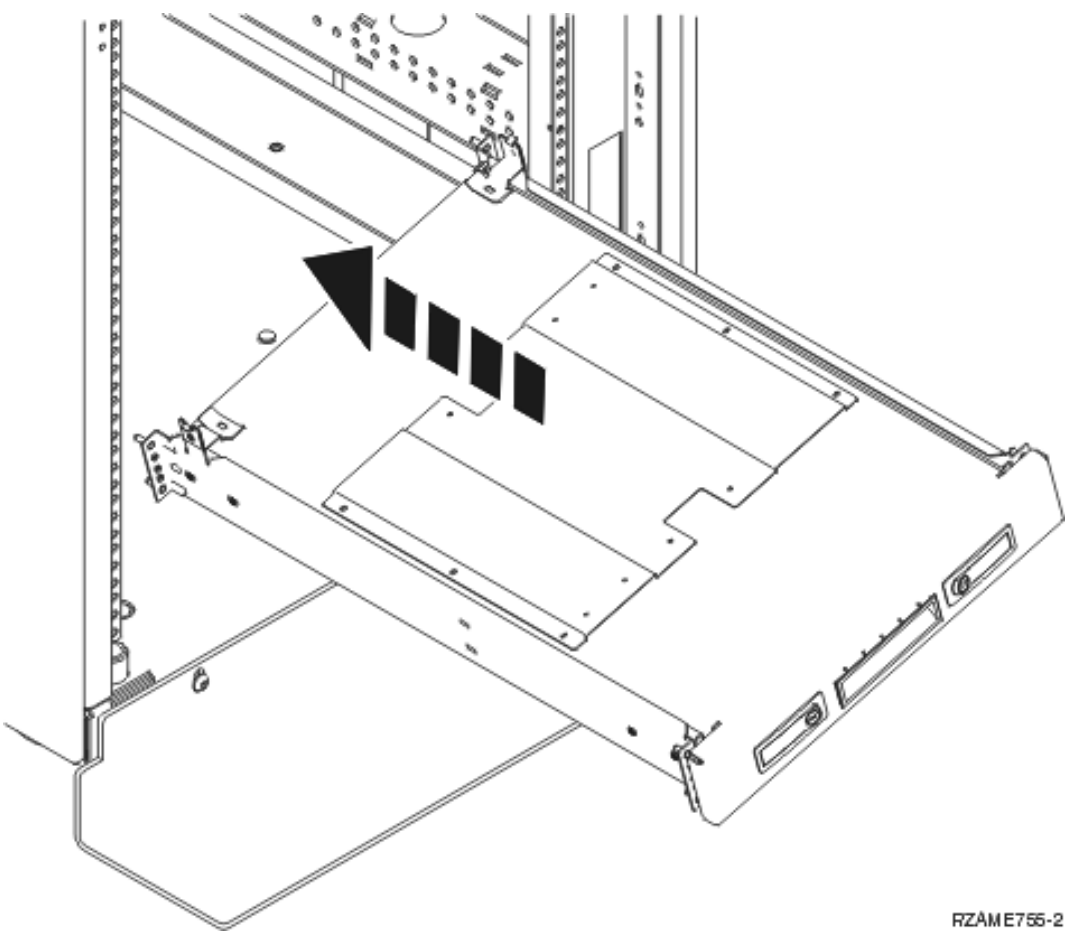

6. Richten Sie die Führungsstifte an der Schienenbaugruppe mit den korrekten Löchern an der Rückseite des Rahmens aus.

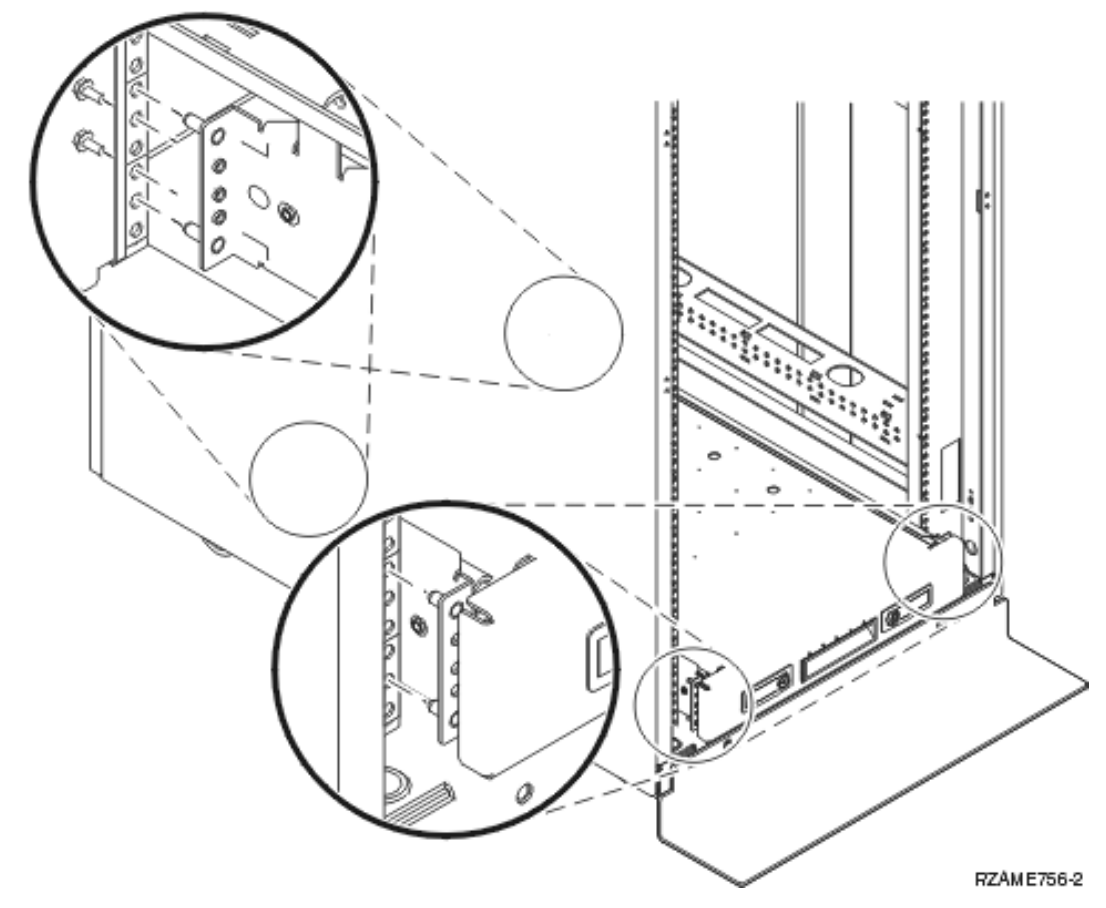

- 7. Richten Sie die Führungsstifte an der Schienenbaugruppe mit den korrekten Löchern an der Vorderseite des Rahmens aus.
- 8. Installieren Sie an der Rückseite des Rahmens je zwei Schrauben an jeder Seite, um die Fachbaugruppe zu befestigen.
- \_\_ 9. Öffnen Sie die Verriegelungen A- des Fachs. Ziehen Sie das Fach teilweise heraus. Installieren Sie an der Vorderseite des Rahmens je zwei Schrauben an jeder Seite, um die Fachbaugruppe zu befestigen.

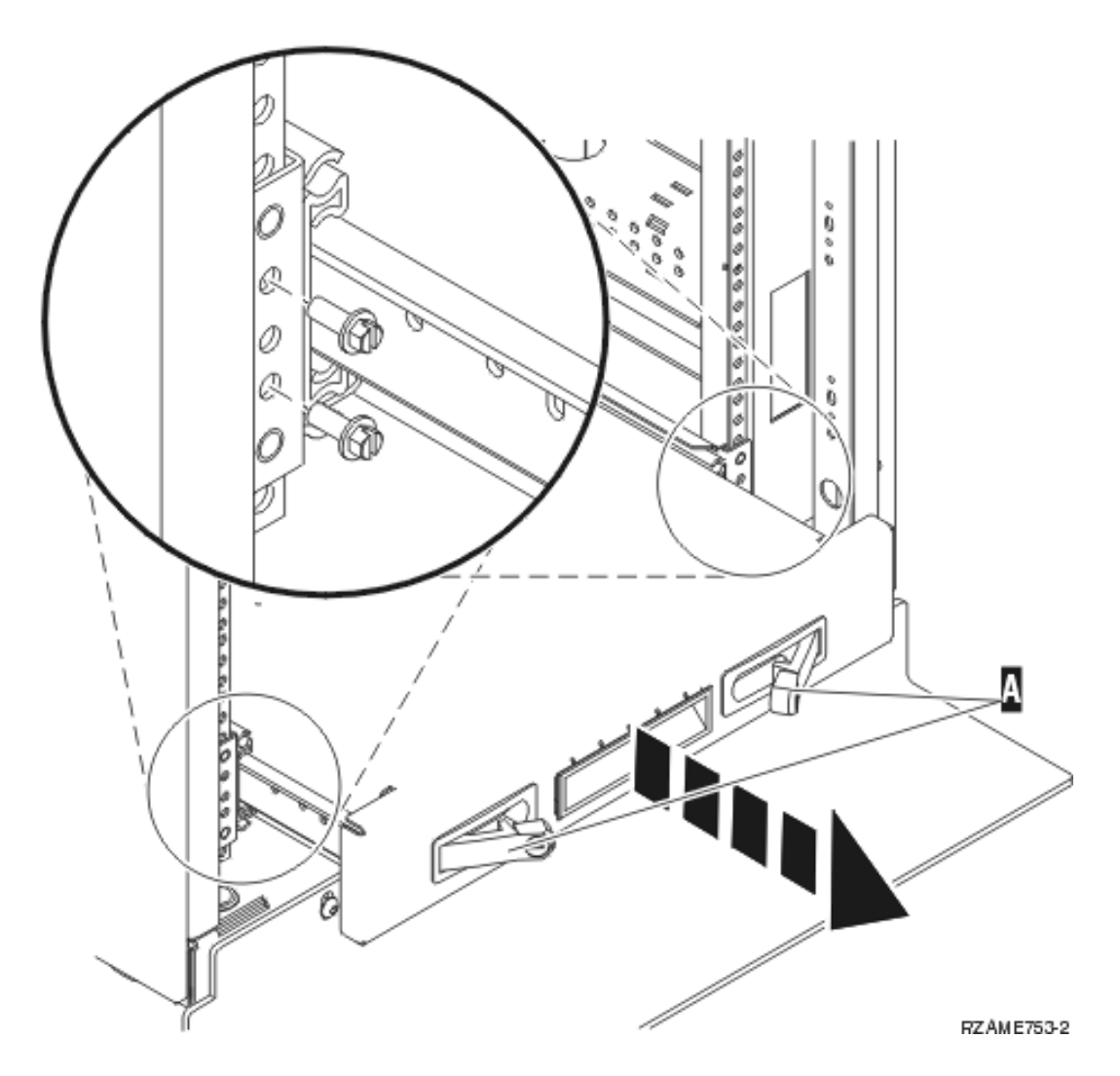

**Anmerkung:** Treten beim Installieren der Schrauben Probleme auf, überprüfen Sie, ob die vorher installierten Clips immer noch in der korrekten Position sind.

- \_\_ 10. Schieben Sie das Fach in das Rack.
- \_\_ 11. Drücken Sie die Verriegelungen ein, um das Fach am Rack zu befestigen.
- \_\_ 12. Suchen Sie die Kabelträgerbaugruppe.
- \_\_ 13. Drücken Sie die Verriegelungen ein, um den Kabelträger an der Rückseite des Fachs zu befestigen  $(siehe \mid \mathbf{A})$ .

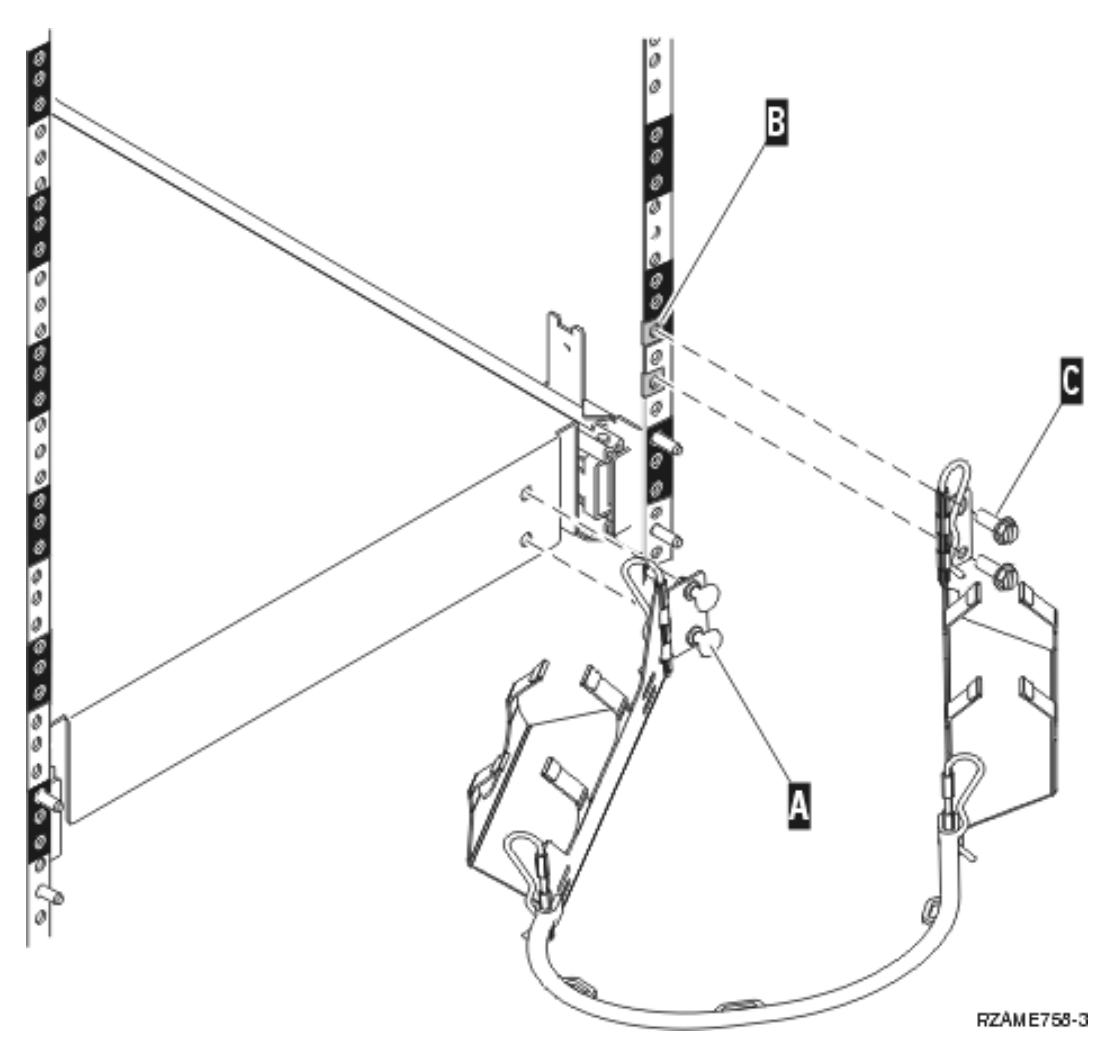

- \_\_ 14. Installieren Sie zwei Clips an der Rückseite des Rahmens (siehe B-).
- \_\_ 15. Bringen Sie das andere Ende des Kabelträgers an der Rückseite des Rahmens an, indem Sie die beiden Schrauben an den Stellen installieren, an denen sich die Clips befinden (siehe C).
- \_\_ 16. Die Installation der aus Rack-Fach und Schienen bestehenden Baugruppe ist abgeschlossen.
- \_\_ 17. Machen Sie mit den Anweisungen weiter.

### <span id="page-20-0"></span>**Einheiten vor Installation der Systemeinheit in Rack entfernen**

Damit die Systemeinheit sicher auf das Rack-Fach gehoben werden kann, müssen Einheiten anhand der entsprechenden Anweisungen aus der Systemeinheit entfernt werden. Packen Sie die entfernten Einheiten in die mitgelieferten antistatischen Schutzhüllen, um eine Beschädigung der Einheiten durch elektrostatische Entladung zu vermeiden.

**Wurden die Einheiten entfernt, um das Gewicht der Systemeinheit zu verringern, sind drei Personen erforderlich, um die Systemeinheit sicher auf das Rack-Fach zu heben.**

Machen Sie mit den folgenden Anweisungen weiter.

### **Abdeckungen entfernen**

Entfernen Sie die Frontverkleidung und die Seitenabdeckungen.

\_\_ 1. Entfernen Sie die Frontverkleidung, indem Sie die Seiten der Verkleidung anfassen und die Verkleidung herausziehen (siehe A-).

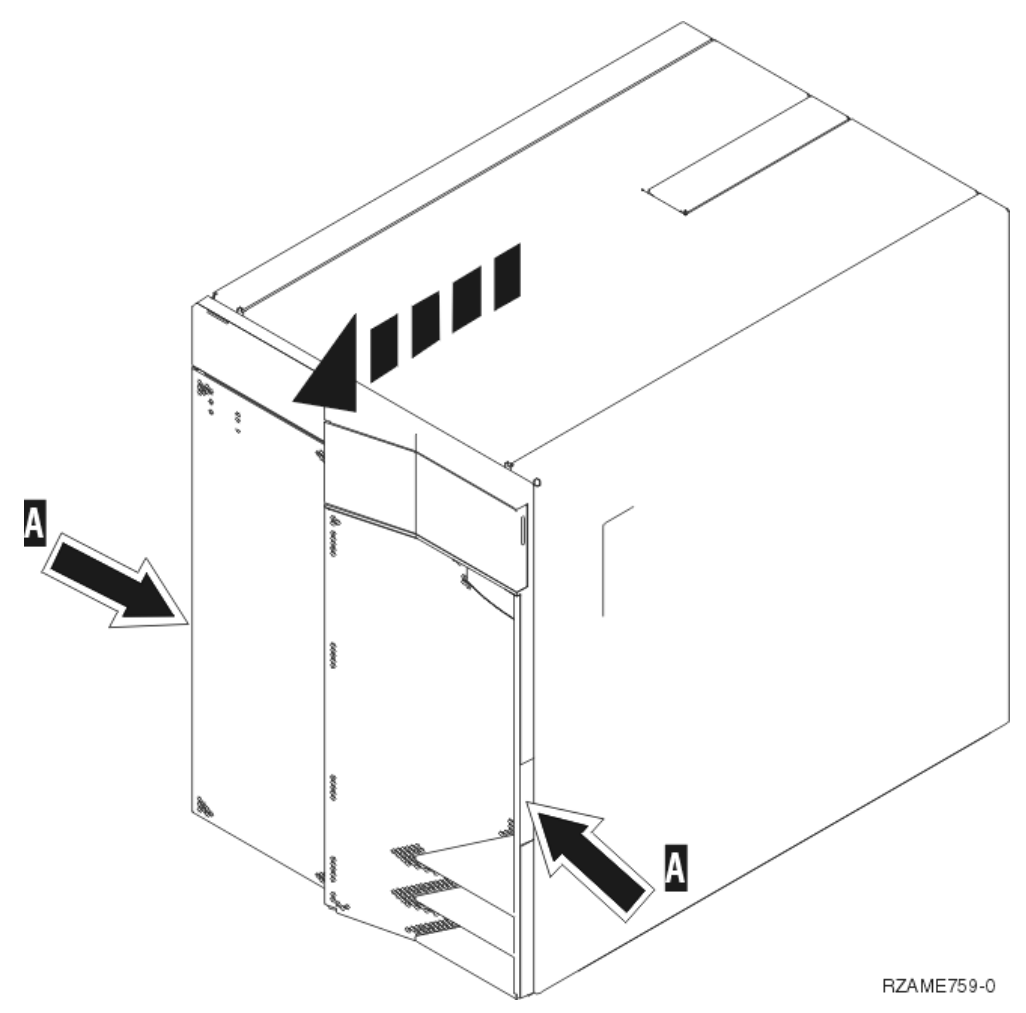

\_\_ 2. Entfernen Sie die Seitenabdeckungen, indem Sie die beiden Rändelschrauben und die beiden Schlitzsicherungsschrauben an der Rückseite lösen und entfernen. Schieben Sie die Abdeckungen jeweils von der Vorderseite zur Rückseite, bis sie stoppen.

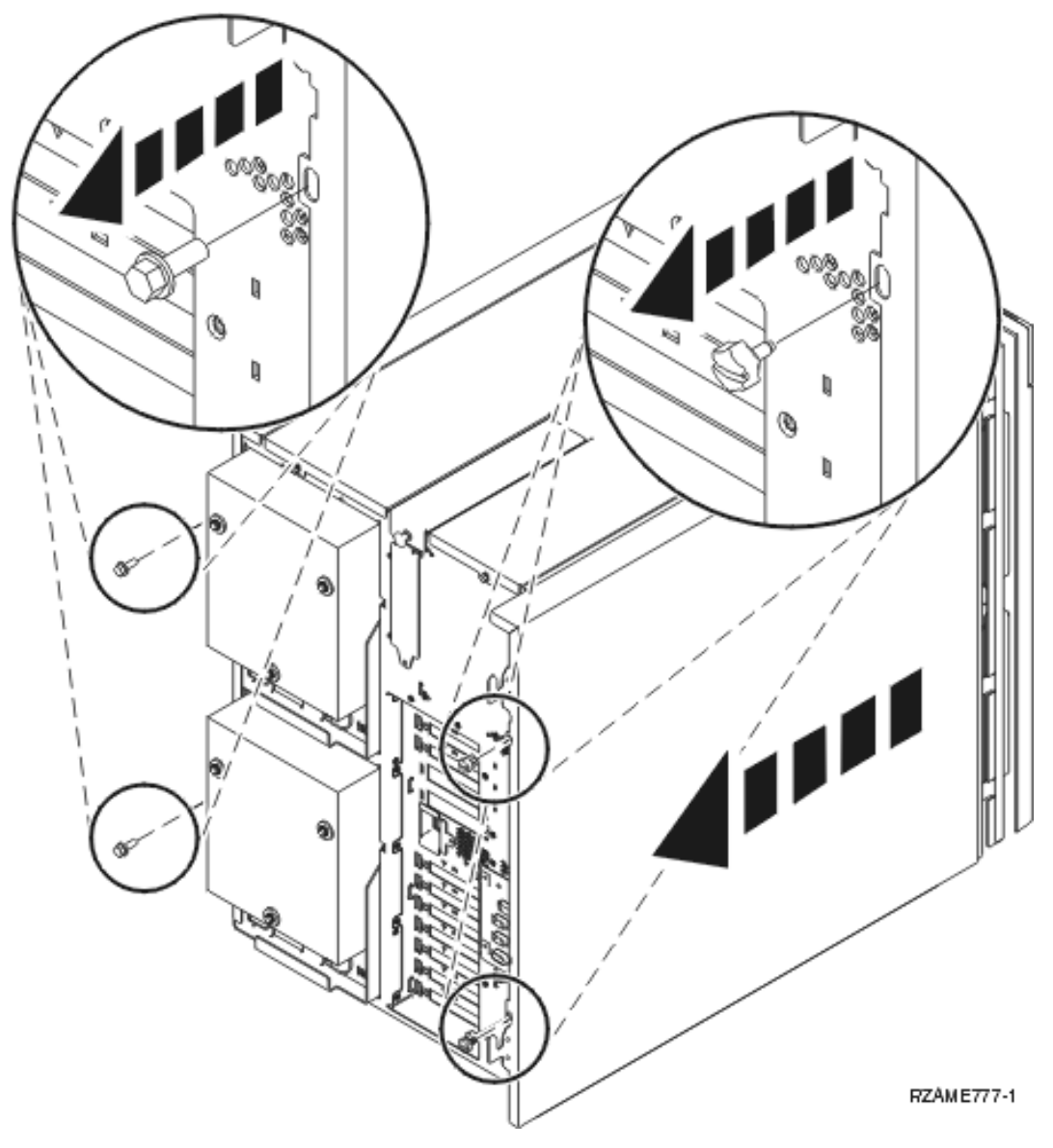

\_\_ 3. Ziehen Sie die Abdeckung heraus.

### <span id="page-22-0"></span>**Netzteil entfernen**

\_\_ 1. Suchen Sie den Netzteilbereich an der Rückseite der Einheit (P01 und P02).

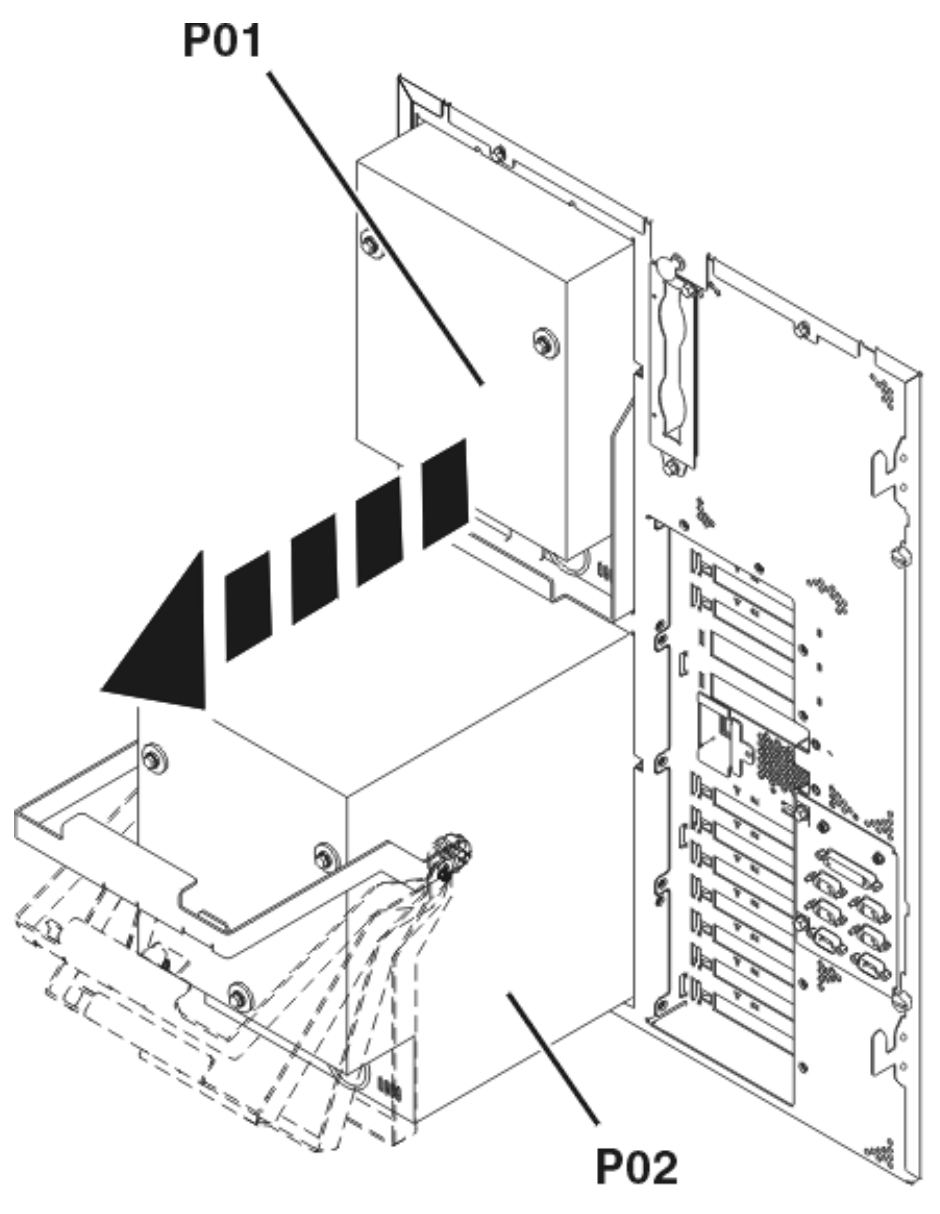

RZAME766-0

- \_\_ 2. Ziehen Sie die Verriegelung am Griff des Netzteils heraus.
- \_\_ 3. Heben Sie den Griff des Netzteils an.
- \_\_ 4. Stützen Sie das Netzteil beim Herausziehen aus der Einheit unten mit Ihrer Hand.
- \_\_ 5. Wiederholen Sie die Schritte, um das andere Netzteil zu entfernen.

# <span id="page-23-0"></span>**Elektrostatische Entladung**

**Legen Sie das Antistatikarmband an, um zu verhindern, dass eine Einheit durch elektrostatische Entla-**

**dung beschädigt wird.** Video [anzeigen.](javascript:movieWindow() Bringen Sie den selbstklebenden Teil der Folie auf einer unlackierten Oberfläche am Rahmen der Einheit an.

#### **Anmerkungen:**

- 1. Befolgen Sie die gleichen Vorsichtsmaßnahmen wie bei der Arbeit ohne das Antistatikarmband. Das Antistatikarmband (IBM 2209) soll eine elektrostatische Entladung verhindern. Durch dieses Armband wird das Risiko eines Stromschlags bei der Arbeit mit elektrischen Geräten weder erhöht noch verringert.
- 2. Rollen Sie das Antistatikarmband auf. Entfernen Sie am Ende des Bandes den Überzug von der Kupferfolie.
- 3. Bringen Sie die Kupferfolie an einer **frei liegenden, unlackierten** Metalloberfläche am Rahmen der Einheit an (elektrische Erde).
- 4. **Packen Sie die entfernten Einheiten in antistatische Schutzhüllen, um eine Beschädigung der Einheiten durch elektrostatische Entladung zu vermeiden.**

### **Platteneinheiten entfernen**

- \_\_ 1. Die Platteneinheiten befinden sich vorne in der Systemeinheit.
- \_\_ 2. **Es ist sehr wichtig, dass die Platteneinheiten und Positionen beim Ausbau gekennzeichnet werden, damit die Platteneinheiten später an genau derselben Position wieder installiert werden können.** Als Beispiel für die korrekte Vorgehensweise soll Position D01 dienen. Entfernen Sie zunächst die Platteneinheit aus Position D01.

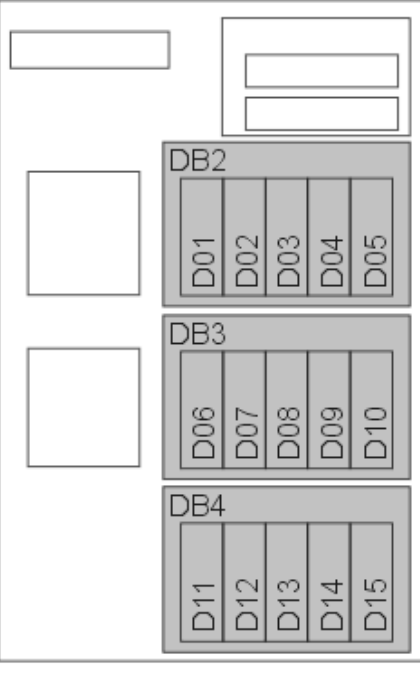

RZAME767-1

- \_\_ 3. Drücken Sie den Griff zusammen, ziehen Sie ihn heraus und legen Sie ihn nach unten, bevor Sie die Platteneinheit entfernen. Wird der Griff nicht ganz nach unten gelegt, lässt sich die Platteneinheit nicht aus dem System herausziehen.
- \_\_ 4. Stützen Sie die Platteneinheit beim vollständigen Herausziehen aus dem System unten mit Ihrer Hand. Halten Sie die Platteneinheit nicht am Griff fest.

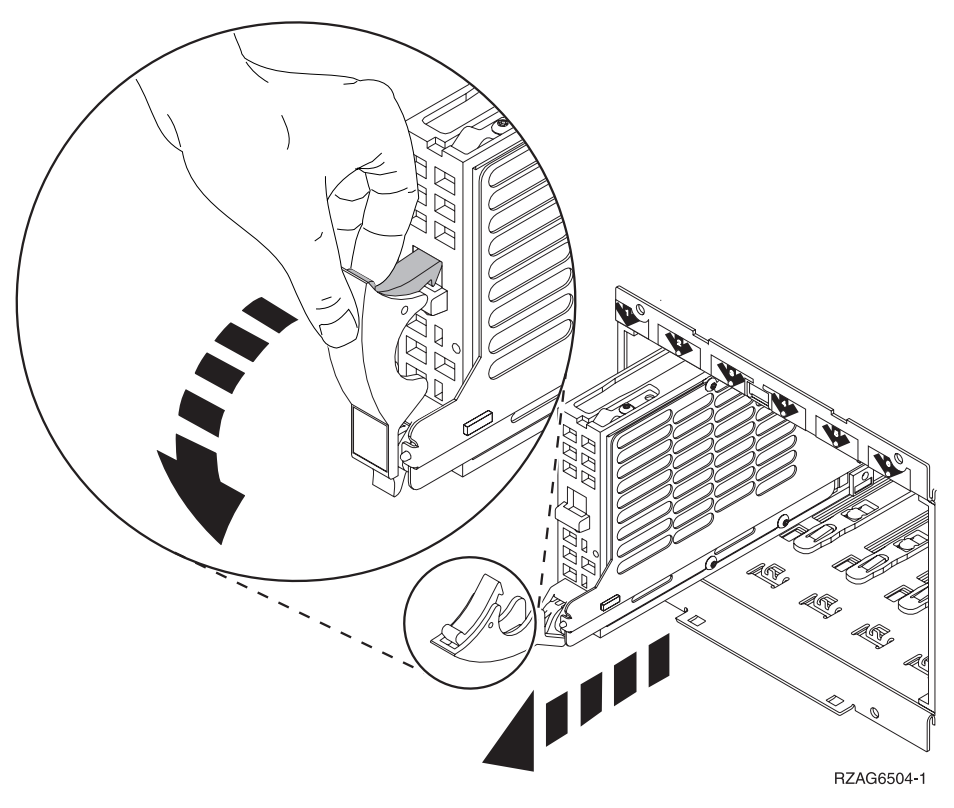

- \_\_ 5. Kennzeichnen Sie die Platteneinheit und packen Sie sie in eine antistatische Schutzhülle.
- \_\_ 6. Wiederholen Sie die Schritte oben für alle Platteneinheiten im System.

# <span id="page-25-0"></span>**Ventilatoren entfernen**

\_\_ 1. Suchen Sie die Ventilatoren an der Vorderseite der Systemeinheit (B01 und B02).

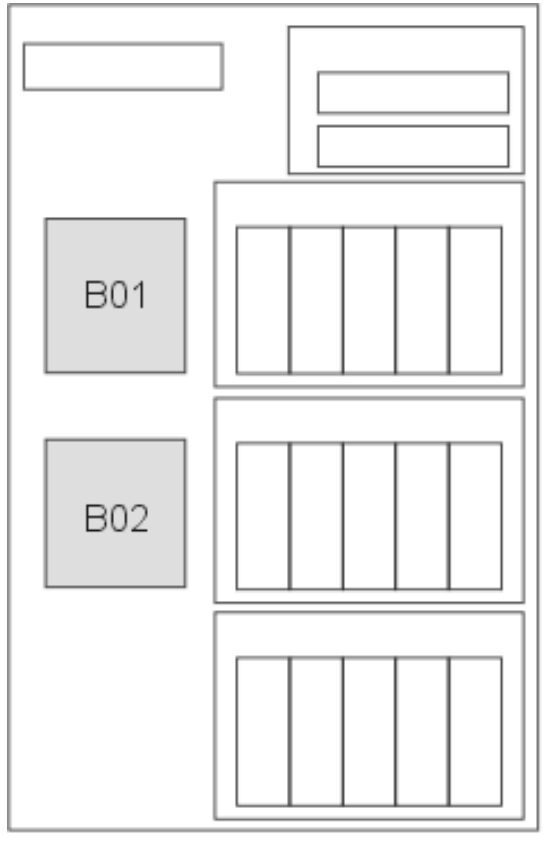

RZAME778-0

\_\_ 2. Entfernen Sie die Ventilatorbaugruppe durch Herausziehen der Verriegelungen.

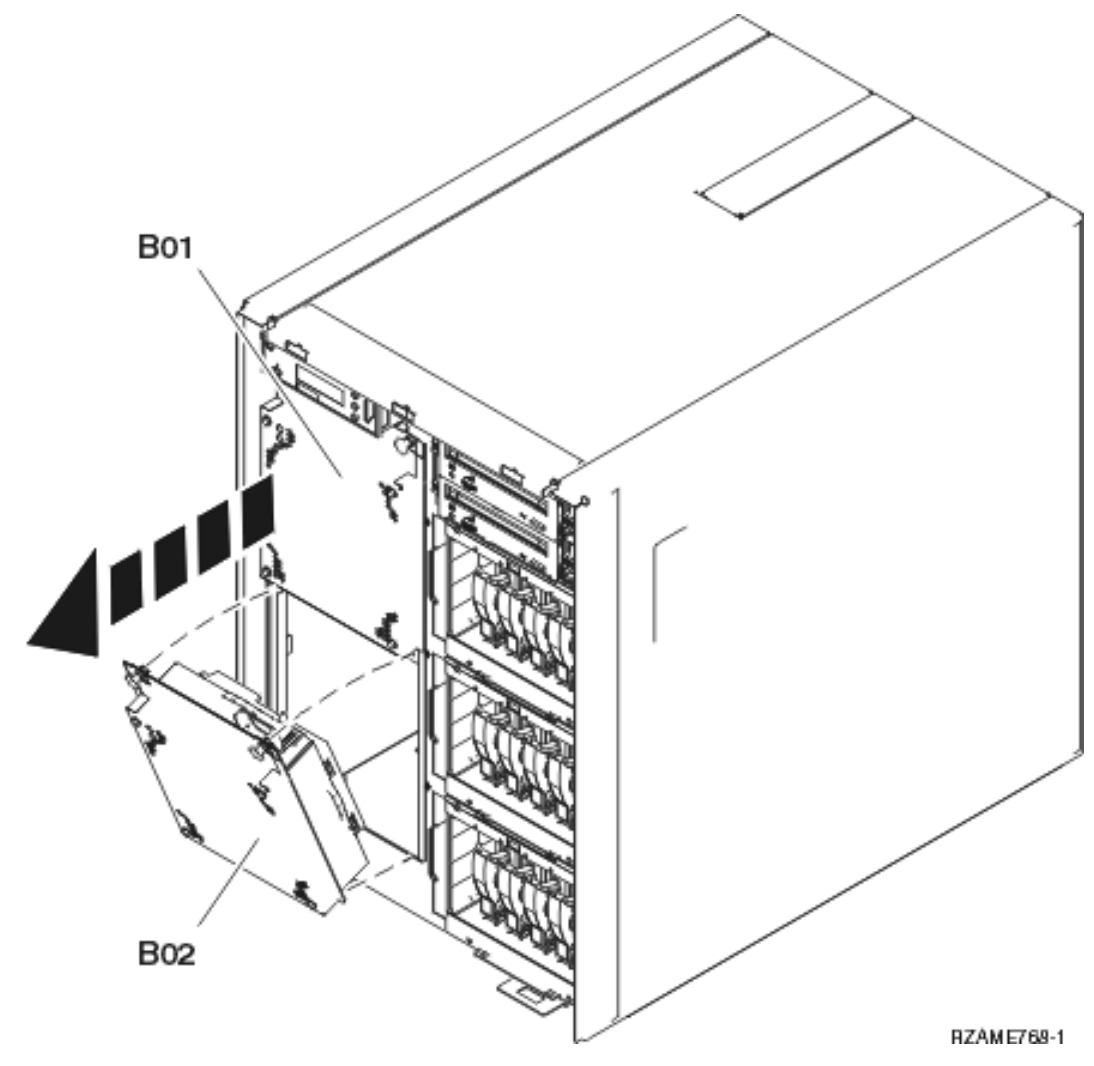

\_\_ 3. Wiederholen Sie diese Schritte für alle Ventilatoren.

# <span id="page-27-0"></span>**Band-, CD-ROM- und DVD-Einheiten entfernen**

\_\_ 1. Suchen Sie die Einheiten an der Vorderseite der Systemeinheit.

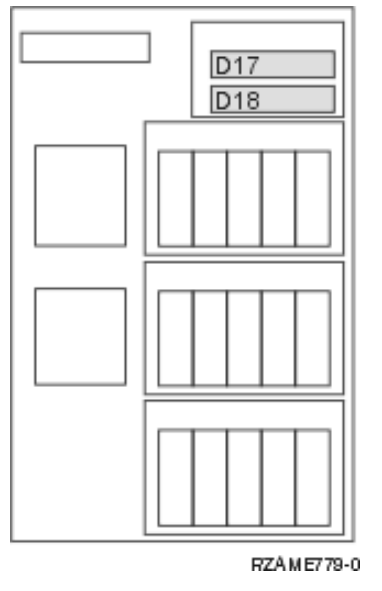

\_\_ 2. Ziehen Sie die beiden Griffe auf beiden Seiten der Einheit heraus.

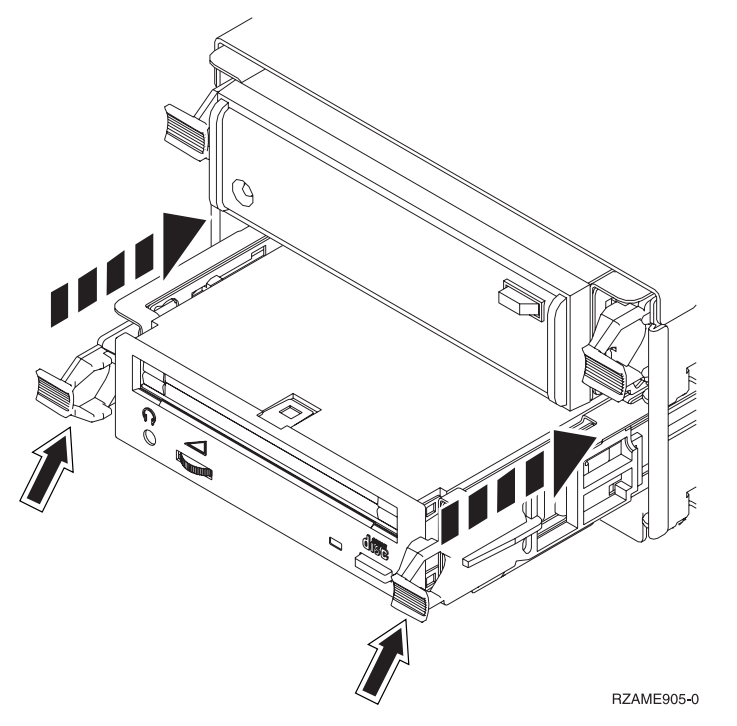

- \_\_ 3. Ziehen Sie die Einheit heraus.
- \_\_ 4. Halten Sie die Einheit nicht an den Griffen fest.
- \_\_ 5. Packen Sie die Einheit in eine antistatische Schutzhülle.
- \_\_ 6. Wiederholen Sie die Schritte für alle zu entfernenden Einheiten.

### <span id="page-28-0"></span>**Prozessorbaugruppe entfernen**

- \_\_ 1. Suchen Sie die Prozessorbaugruppe an der Innenseite der Systemeinheit.
- \_\_ 2. Entfernen Sie die Zugriffsabdeckung A-.

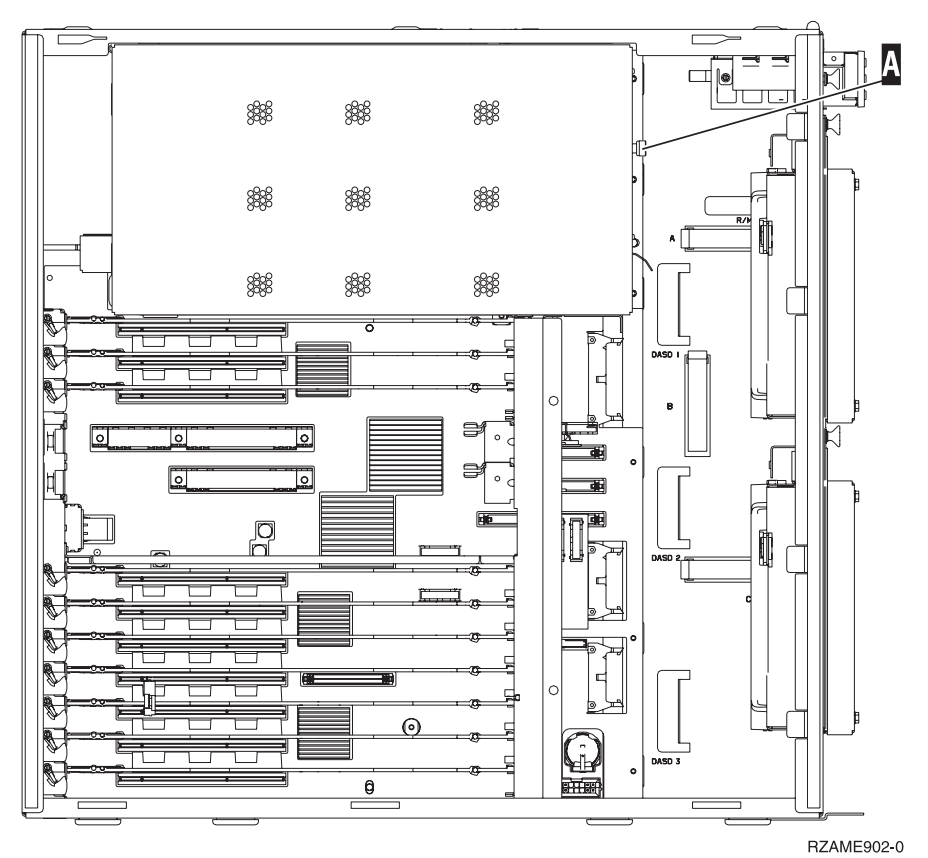

\_\_ 3. Gehen Sie wie folgt vor, um die Prozessorkartenbaugruppe zu entfernen:

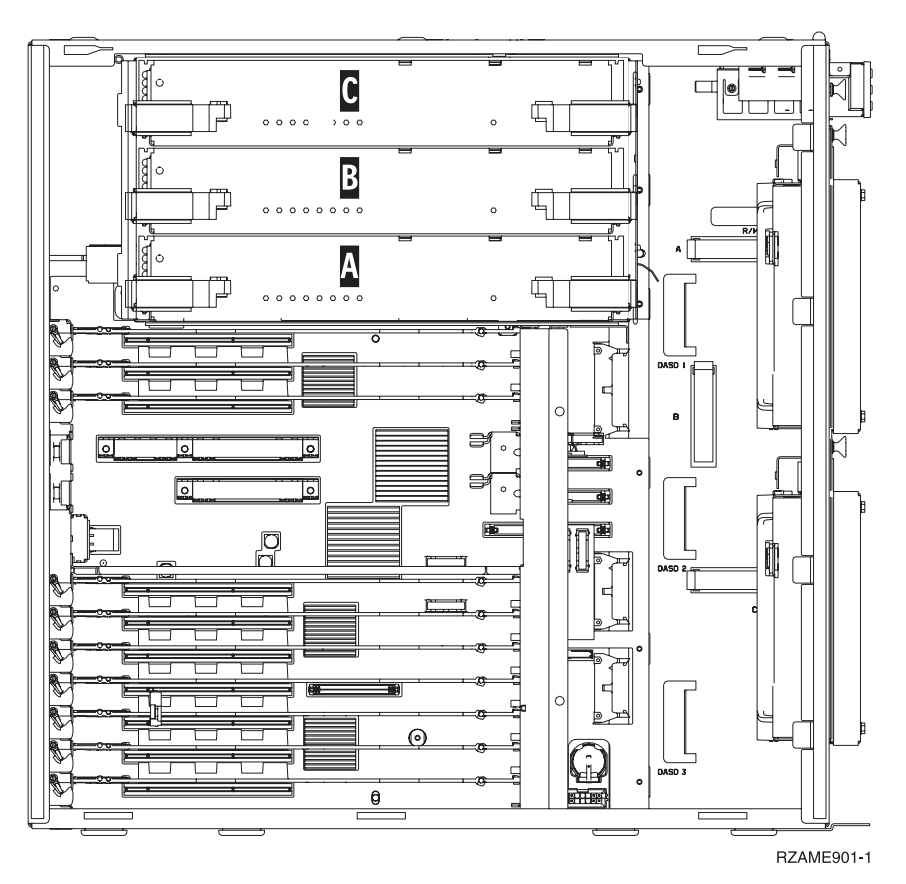

- a. Kennzeichnen Sie die Prozessorkartenbaugruppen einschließlich der Position, damit sie später an derselben Position wieder installiert werden können.
- \_ b. Entriegeln Sie die beiden Verriegelungen, bis die Kartenbaugruppe etwas "herausspringt".
- \_\_ c. Ziehen Sie gleichzeitig an beiden Verriegelungen, um die Kartenbaugruppe aus der Systemeinheit zu entfernen.
- \_\_ d. Packen Sie die Kartenbaugruppe in eine antistatische Schutzhülle.
- 4. Wiederholen Sie die Schritte für alle Prozessorkartenbaugruppen.

### <span id="page-30-0"></span>**Netzschnittstellenkarte entfernen**

- \_\_ 1. Suchen Sie die Netzschnittstellenkarte oben an der Rückseite der Systemeinheit.
- \_\_ 2. Achten Sie darauf, dass alle Prozessorbaugruppen entfernt wurden, bevor die Netzschnittstellenkarte entfernt wird.
- \_\_ 3. Entfernen Sie alle externen Kabel von der Karte und schreiben Sie ihre Positionen auf.
- \_\_ 4. Entfernen Sie die kleine Abdeckung oben (siehe A-), indem Sie den Knopf herausziehen und die Abdeckung zurückziehen.

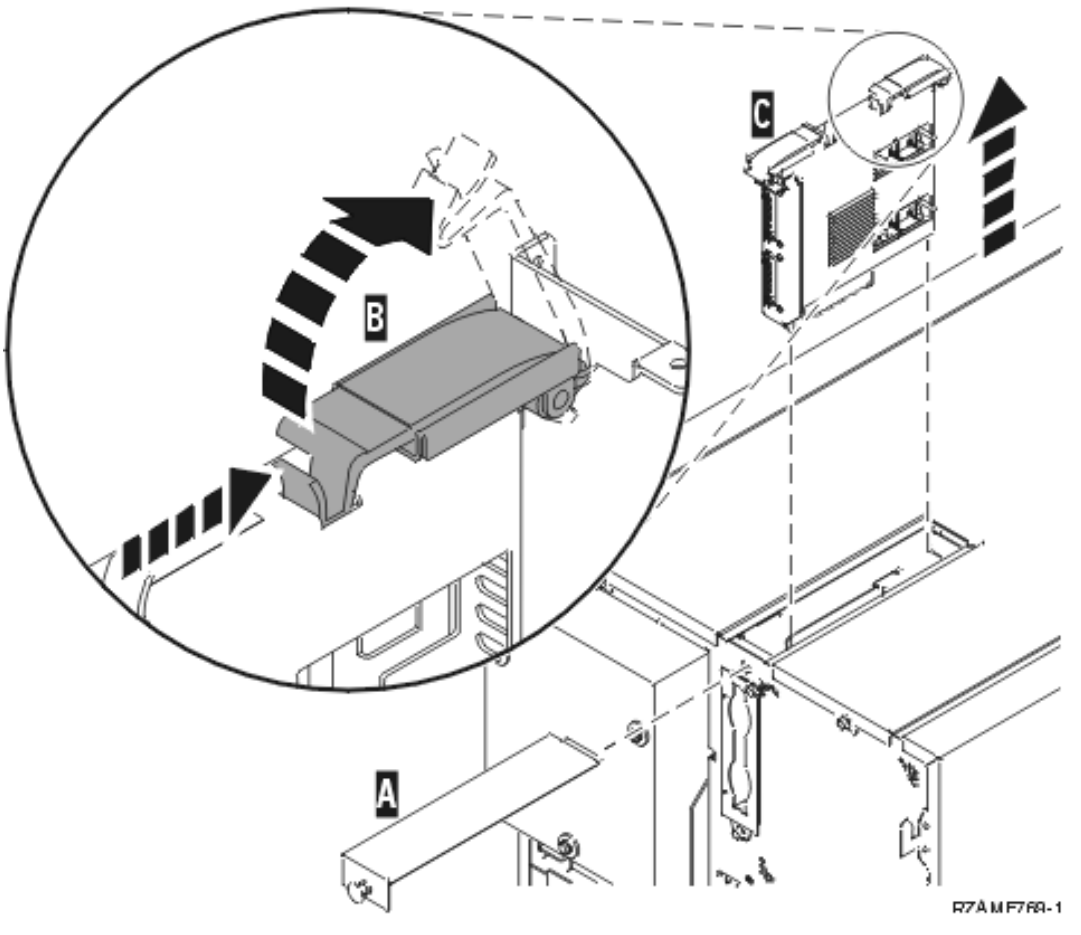

- \_\_ 5. Entriegeln Sie die beiden Verriegelungen, bis die Kartenbaugruppe etwas "herausspringt" (siehe  $\vert$  B  $\rangle$ .
- \_\_ 6. Ziehen Sie gleichzeitig an beiden Verriegelungen, um die Kartenbaugruppe aus der Systemeinheit zu entfernen (siehe C).
- \_\_ 7. Packen Sie die Kartenbaugruppe in eine antistatische Schutzhülle.

### <span id="page-31-0"></span>**PCI-Karten entfernen**

- \_\_ 1. Suchen Sie die PCI-Kartenpositionen an der Innenseite der Systemeinheit.
- \_\_ 2. **Achtung:** Adapterkarten sind empfindlich:
	- v Nur an den Rändern anfassen.
	- v Nicht an den Schaltkreisbereichen anfassen.
	- v Antistatikarmband verwenden.
- \_\_ 3. Beginnen Sie beim Entfernen der Karten oben.
- \_\_ 4. Entfernen Sie alle Kabel von den Karten und schreiben Sie ihre Positionen auf.
- \_\_ 5. **Es ist sehr wichtig, dass die Nummer und Position der Karte beim Entfernen einer Karte aufgeschrieben wird.** Tragen Sie die Kartennummer in der folgenden Tabelle an der korrekten Position ein:

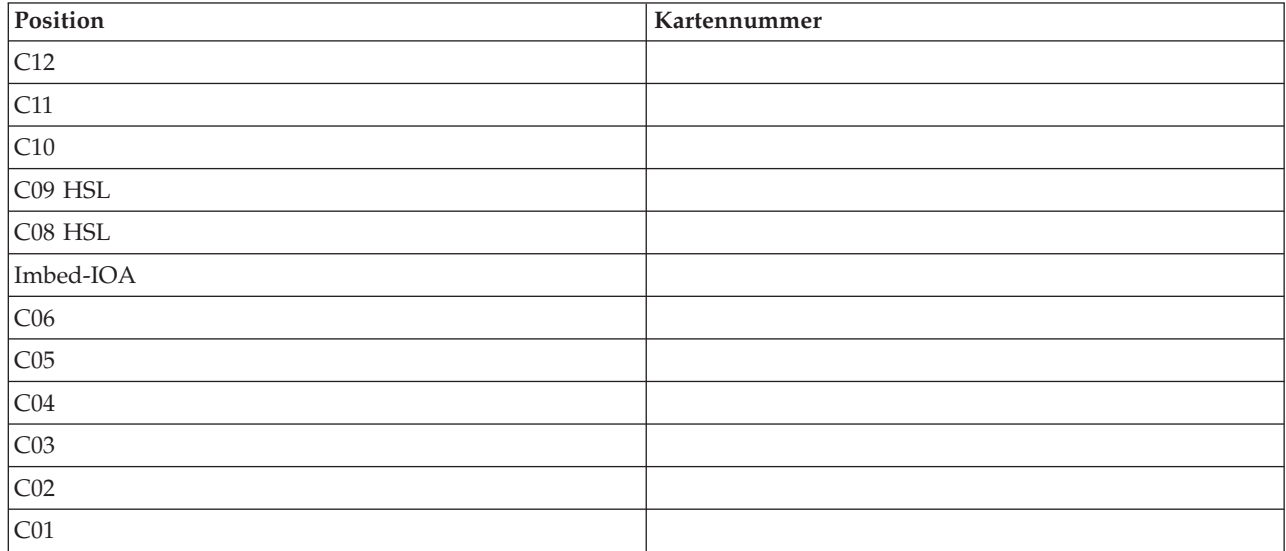

\_\_ 6. Öffnen Sie die Verriegelung an der Kartenposition, an der Sie die Karte entfernen wollen. Legen Sie die Verriegelung gegen den Uhrzeigersinn um und klappen Sie sie dann nach außen.

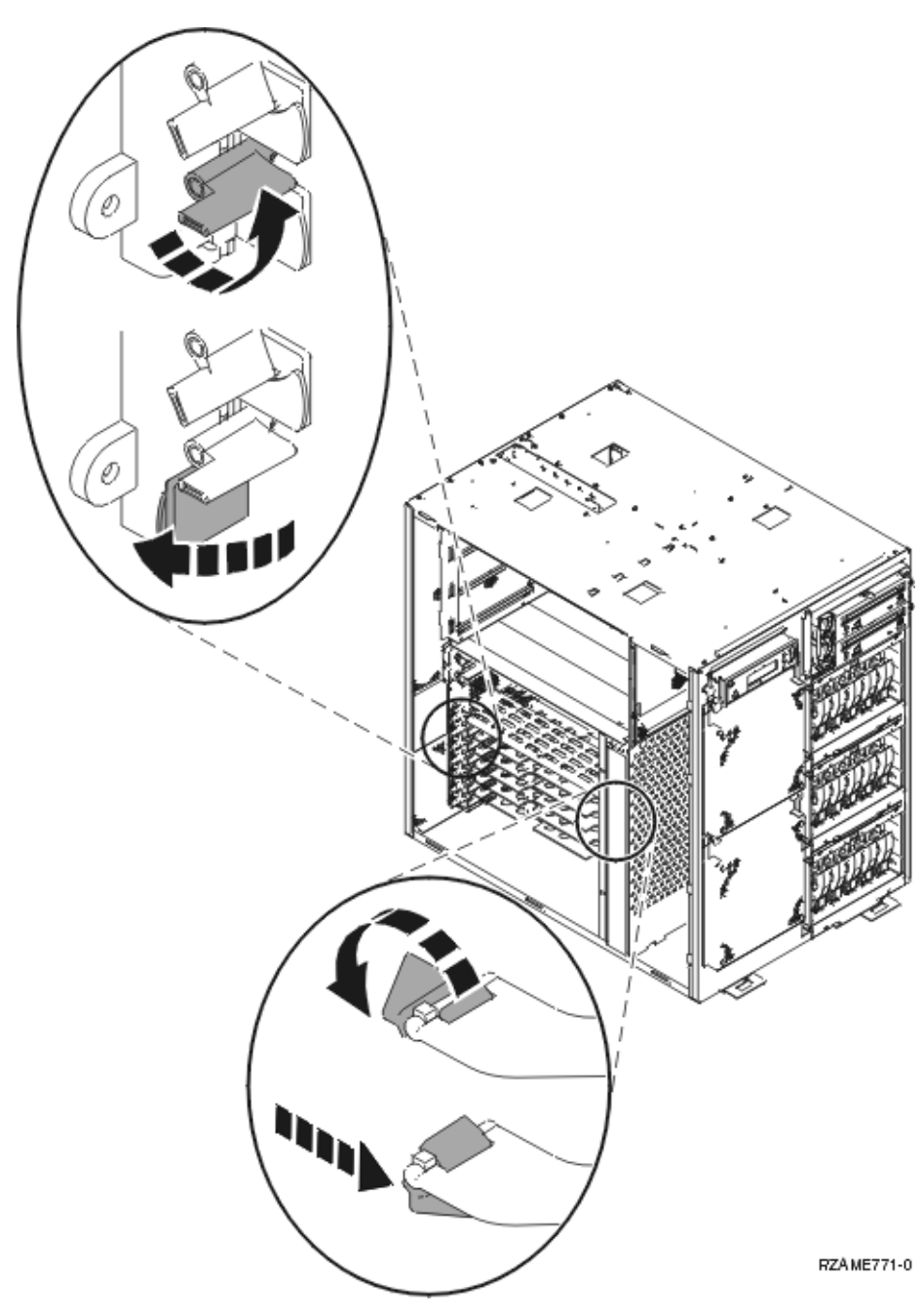

- \_\_ 7. Entfernen Sie die Karte.
- \_\_ 8. Packen Sie die Karte in eine antistatische Schutzhülle.
- \_\_ 9. Wiederholen Sie die Schritte für alle Karten.

### <span id="page-33-0"></span>**Einheit in Rack installieren**

Benutzen Sie die folgenden Anweisungen, um die Systemeinheit in das Rack zu heben und am Fach anzubringen.

\_\_ 1. **Achtung:**

**Bei herausgezogenen Einheiten besteht die Gefahr, dass ein nicht stabilisiertes Rack kippt. Bevor die Einheit aus dem Rack gezogen wird, sicherstellen, dass ein Rack-Stabilisator vorne unten am Rack angebracht ist.**

**Wegen Kippgefahr immer nur eine Einheit herausziehen. Werden mehrere Einheiten gleichzeitig herausgezogen, kann das Rack kippen. (RSFTC224)**

\_\_ 2. Installieren Sie die Seitenabdeckungen mit Anhebegriffen. Installieren Sie die beiden Rändelschrauben und die beiden Schlitzsicherungsschrauben, die ursprünglich zum Anbringen der Abdeckungen der Systemeinheit benutzt wurden.

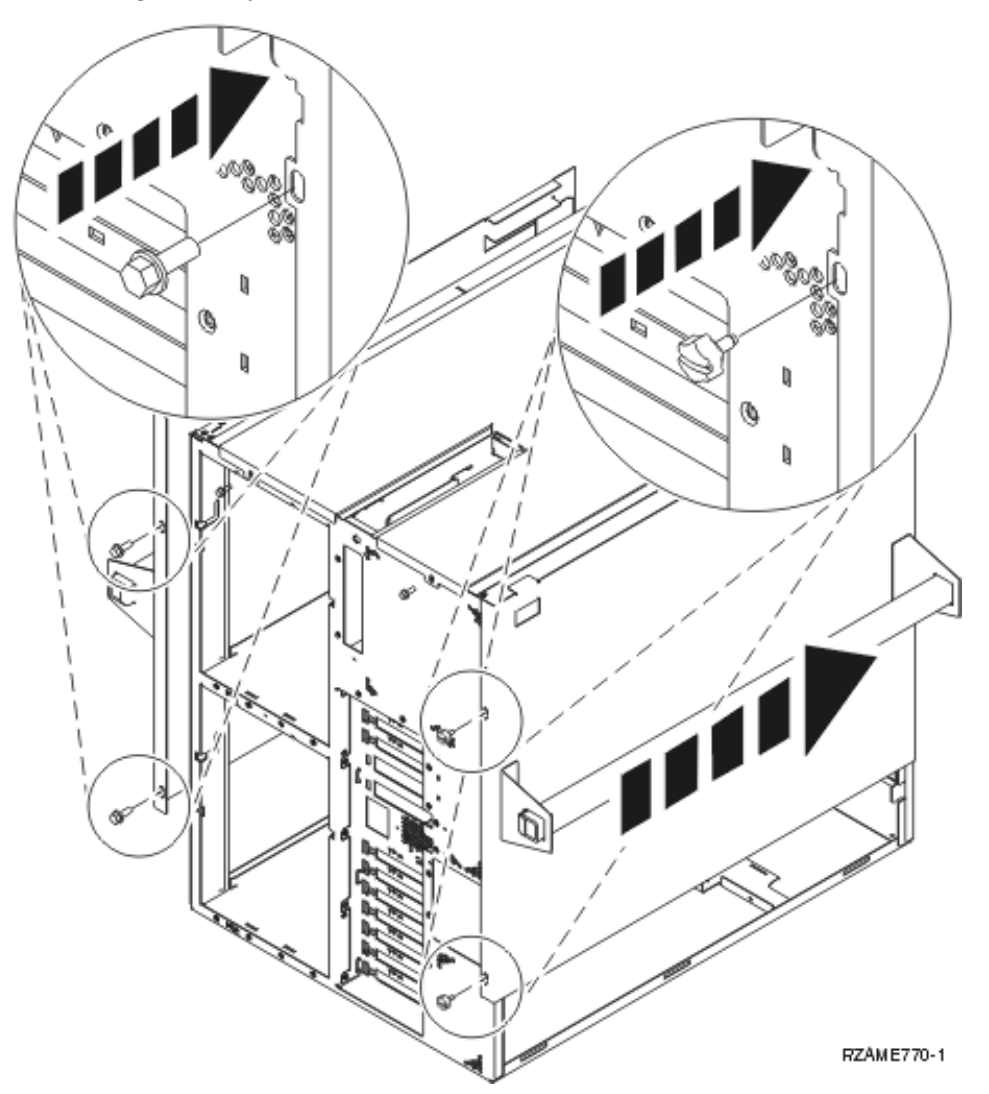

#### \_\_ 3. **Achtung:**

**Dieses Teil oder diese Einheit wiegt zwischen 32 und 55 kg. Zum Anheben dieses Teils oder dieser Einheit sind drei Personen erforderlich. (RSFTC205)**

- \_\_ 4. Ziehen Sie das Rack-Fach heraus, bis es vollständig herausgezogen und eingerastet ist.
- \_\_ 5. Suchen Sie auf der auf dem Fach angebrachten Adapterplatte die zwei Löcher, in die Schrauben installiert werden, um die Einheit sicher auf dem Fach zu befestigen.

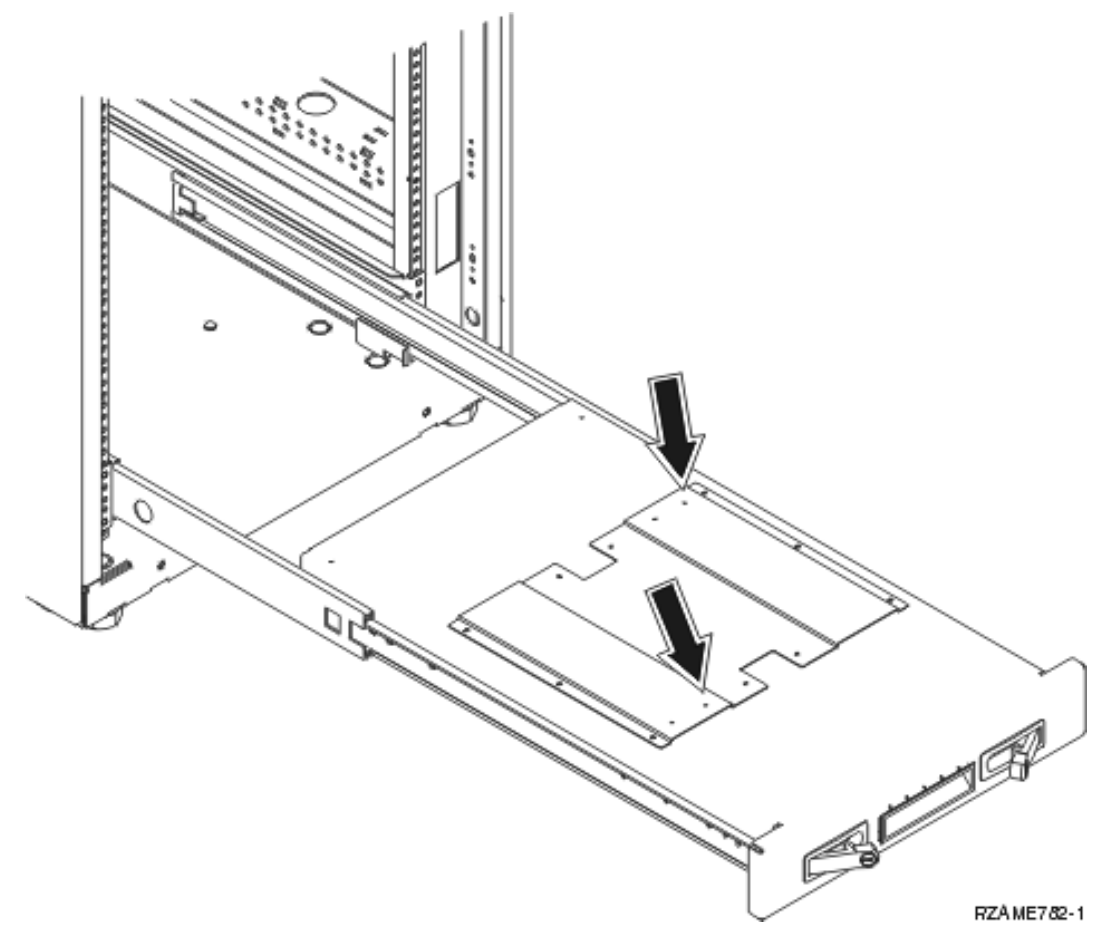

- \_\_ 6. Heben Sie die Einheit auf das Fach.
- 7. Platzieren Sie die Einheit nahe am vorderen Rand des Fachs (in einem Abstand von ca. 2,5 cm).
- 8. Entfernen Sie die Seitenabdeckungen mit Anhebegriffen.
- 9. Entfernen Sie das Luftstromleitblech.

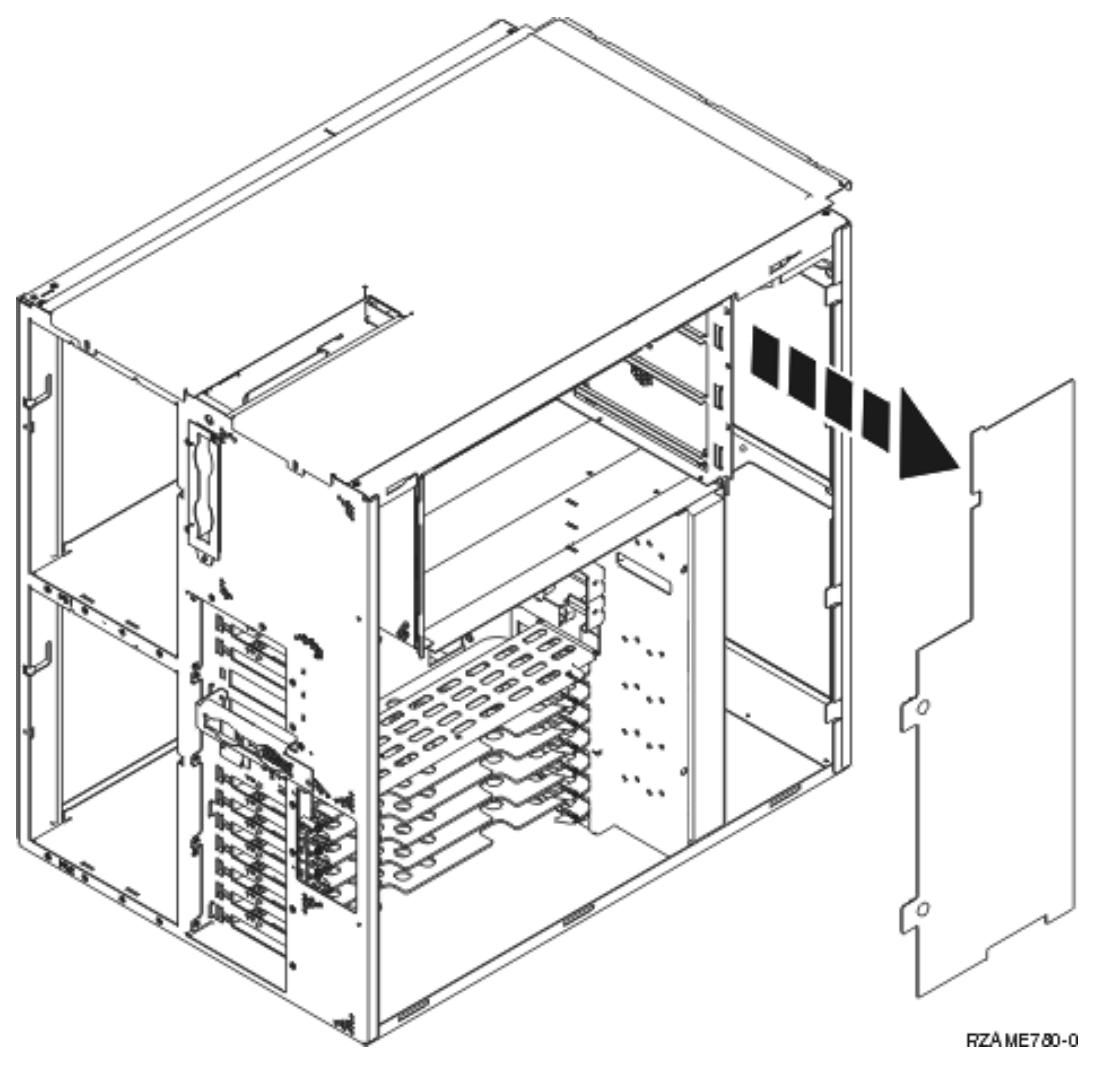

\_\_ 10. Bewegen Sie die Unterseite des Schaumstoffs nach vorne aus dem Weg (siehe A-).

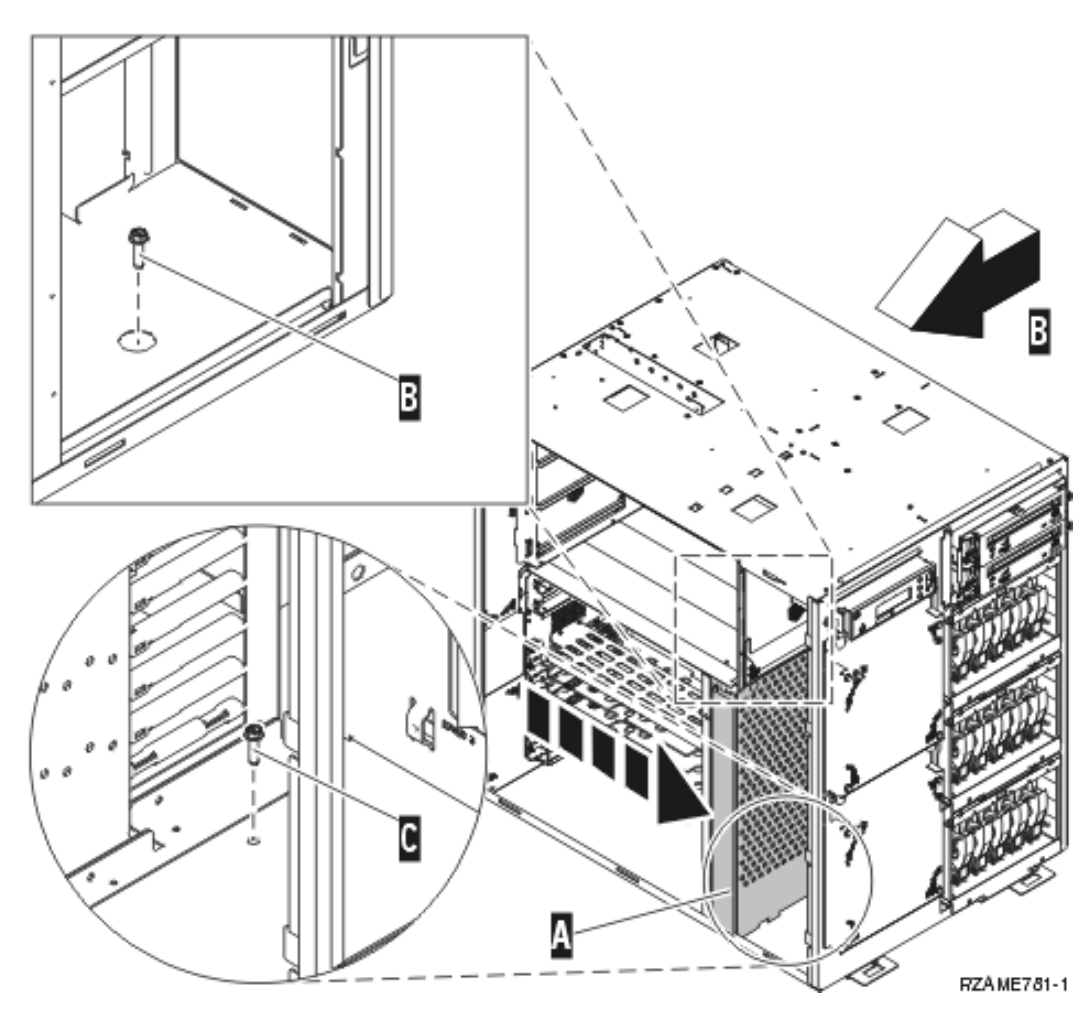

- \_\_ 11. Installieren Sie die beiden Schrauben in der Einheit, um das Rack-Fach zu befestigen. Die eine Schraubenposition befindet im hinteren Netzteilbereich **B**. Die andere Schraubenposition befindet sich im vorderen Schaumstoffbereich C.
- \_\_ 12. Bringen Sie den Schaumstoff wieder an seine ursprüngliche Position.
- \_\_ 13. Installieren Sie das Luftstromleitblech.
- \_\_ 14. Machen Sie mit den Anweisungen weiter.

### <span id="page-37-0"></span>**Entfernte Einheiten wieder installieren**

Benutzen Sie die folgenden Anweisungen, um die ausgebauten Einheiten wieder zu installieren.

### **Elektrostatische Entladung**

#### **Legen Sie das Antistatikarmband an, um zu verhindern, dass eine Einheit durch elektrostatische Entla-**

**dung beschädigt wird.** Video [anzeigen.](javascript:movieWindow() Bringen Sie den selbstklebenden Teil der Folie auf einer unlackierten Oberfläche am Rahmen der Einheit an.

#### **Anmerkungen:**

- 1. Befolgen Sie die gleichen Vorsichtsmaßnahmen wie bei der Arbeit ohne das Antistatikarmband. Das Antistatikarmband (IBM 2209) soll eine elektrostatische Entladung verhindern. Durch dieses Armband wird das Risiko eines Stromschlags bei der Arbeit mit elektrischen Geräten weder erhöht noch verringert.
- 2. Rollen Sie das Antistatikarmband auf. Entfernen Sie am Ende des Bandes den Überzug von der Kupferfolie.
- 3. Bringen Sie die Kupferfolie an einer **frei liegenden, unlackierten** Metalloberfläche am Rahmen der Einheit an (elektrische Erde).

# <span id="page-38-0"></span>**Platteneinheiten installieren**

\_\_ 1. Die Platteneinheiten befinden sich vorne in der Systemeinheit.

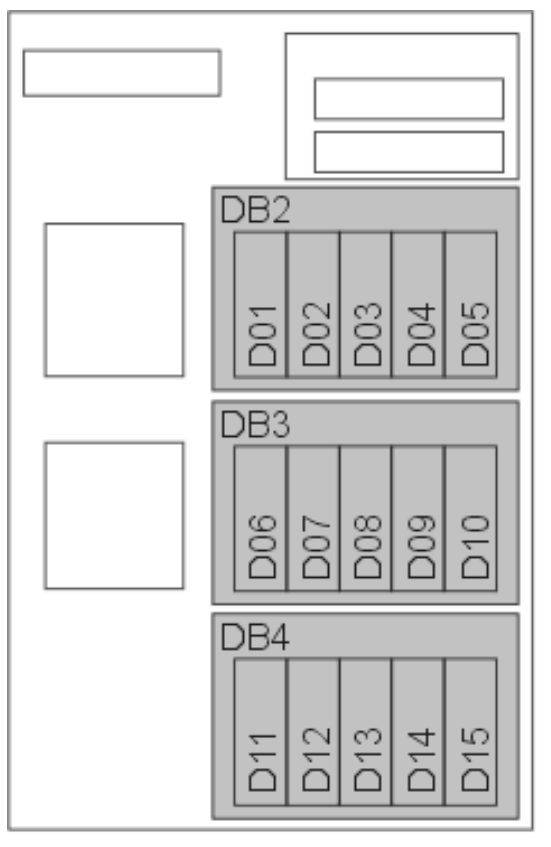

RZAME767-1

- \_\_ 2. Suchen Sie die Plattenlaufwerke und achten Sie auf ihre Kennzeichnungen. **Die Platteneinheiten müssen in genau der Position wieder eingebaut werden, aus der sie entfernt wurden.**
- \_\_ 3. Drücken Sie den Griff zusammen, ziehen Sie ihn heraus und legen Sie ihn nach unten, bevor Sie die Platteneinheit installieren. Wird der Griff nicht ganz nach unten gelegt, lässt sich die Platteneinheit nicht in die Einheit einschieben. <sup>D</sup> Video [anzeigen.](javascript:movieWindow()

Modell 825 in Rack installieren **33**

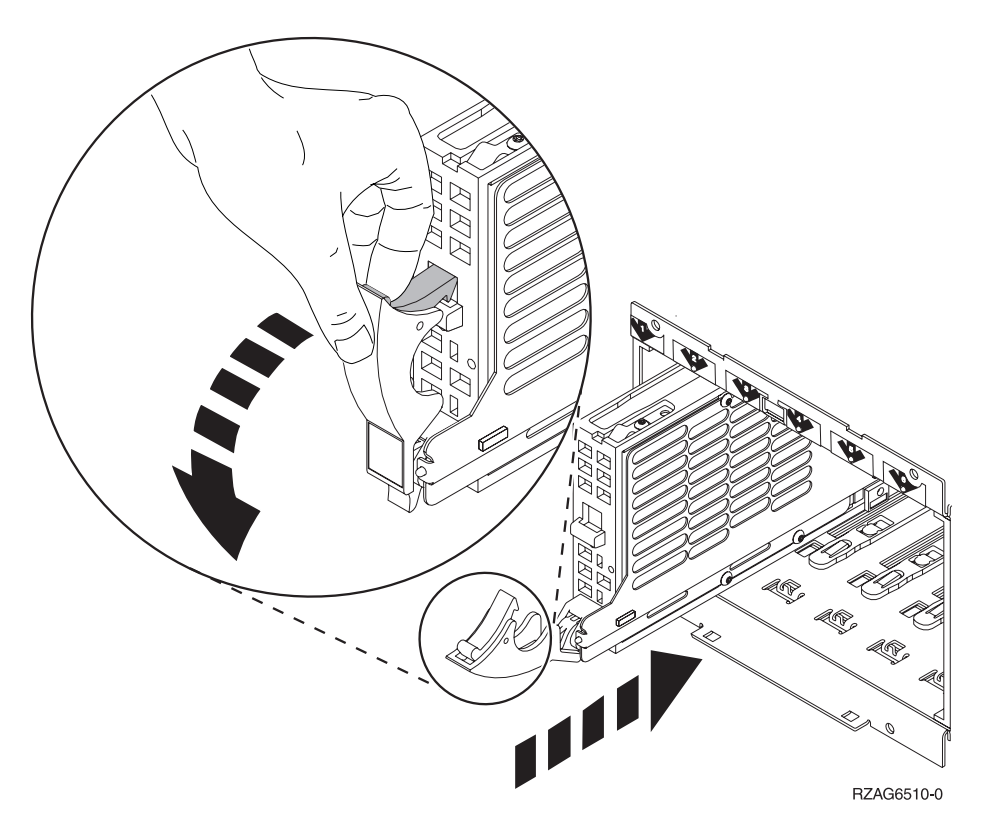

- \_\_ 4. Halten Sie die Platteneinheit nicht am Griff fest.
- \_\_ 5. Stützen Sie die Platteneinheit beim vollständigen Einschieben unten mit Ihrer Hand. Schließen Sie dann die Verriegelung, um die Einheit zu befestigen.
- \_\_ 6. Wiederholen Sie die Schritte oben für alle Platteneinheiten im System.
- \_\_ 7. Installieren Sie die Platteneinheitenabdeckungen.
- \_\_ 8. Machen Sie mit den Anweisungen weiter.

# <span id="page-40-0"></span>**Ventilatoren installieren**

- \_\_ 1. Suchen Sie den Ventilatorbereich an der Vorderseite der Einheit (B01 und B02).
- \_\_ 2. Installieren Sie die Ventilatorbaugruppe.

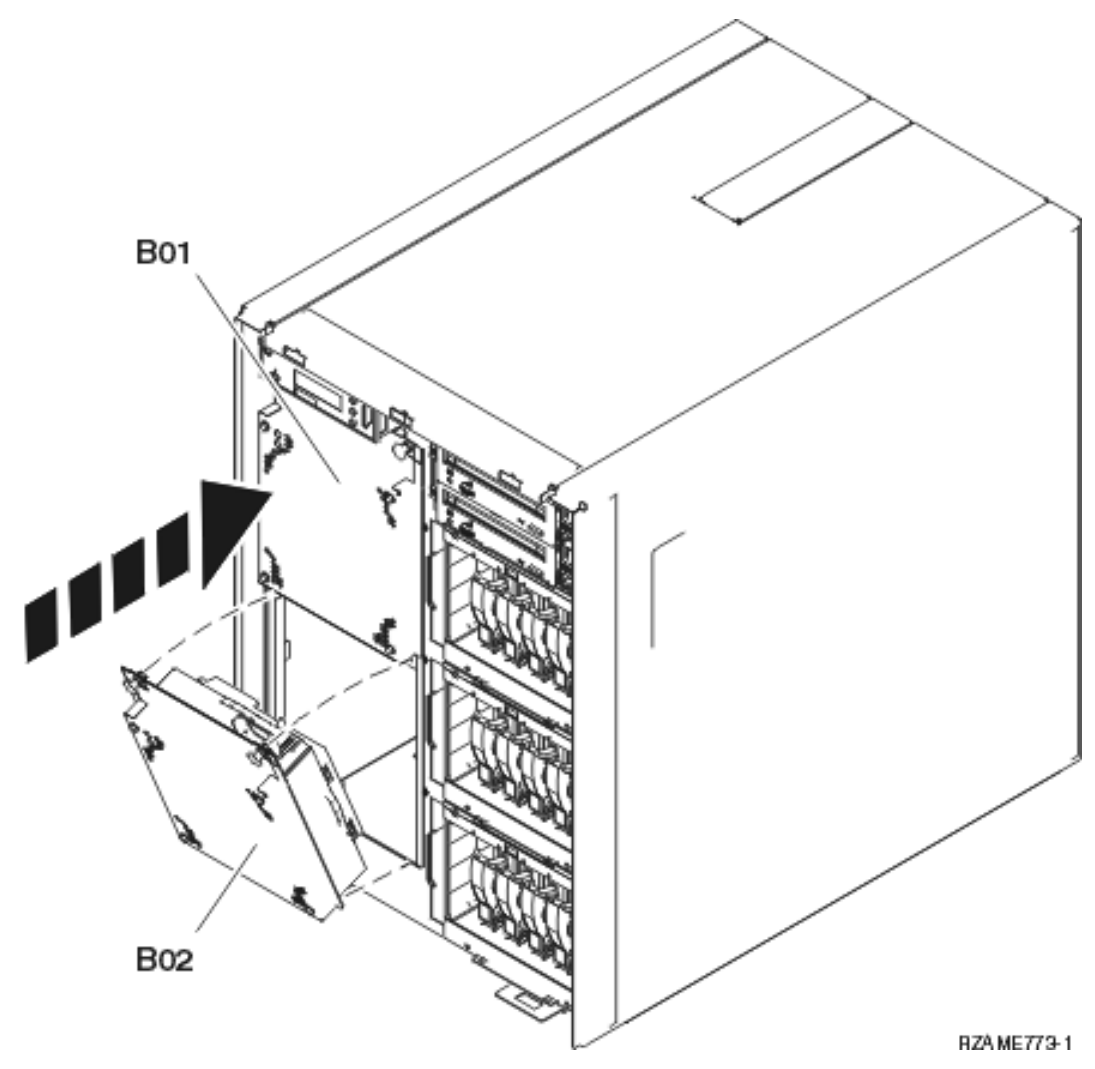

\_\_ 3. Drücken Sie die Verriegelungen ein.

### <span id="page-41-0"></span>**Band-, CD-ROM- und DVD-Einheiten installieren**

- \_\_ 1. Installieren Sie die Einheit, indem Sie sie vorwärts in die Systemeinheit einschieben. Möglicherweise müssen Sie die Abdeckblende über der Steuerkonsole entfernen.
- \_\_ 2. Drücken Sie die beiden Verriegelungen, mit denen die Einheit am Rahmen der Systemeinheit befestigt wird, bis zum Anschlag ein.

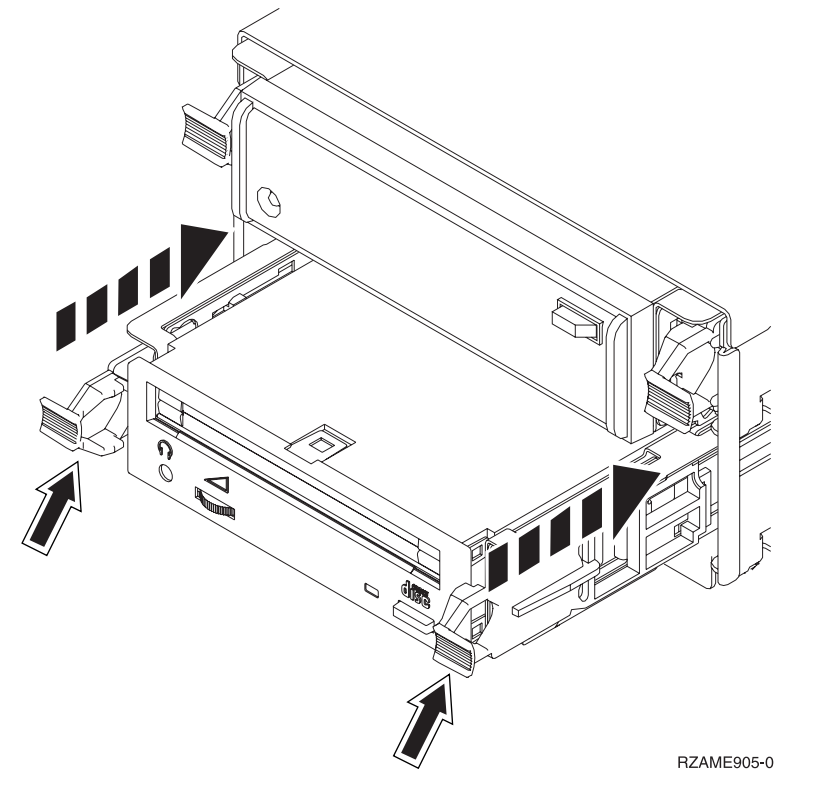

\_\_ 3. Wiederholen Sie die Schritte für alle Einheiten für austauschbare Datenträger.

### <span id="page-42-0"></span>**Netzschnittstellenkarte installieren**

- \_\_ 1. Achten Sie darauf, dass Sie die Netzschnittstellenkarte vor den Prozessorbaugruppen installieren.
- \_\_ 2. Schließen Sie alle externen Kabel an die Karte an.
- \_\_ 3. Schieben Sie die Kartenbaugruppe in die Systemeinheit (siehe A-).

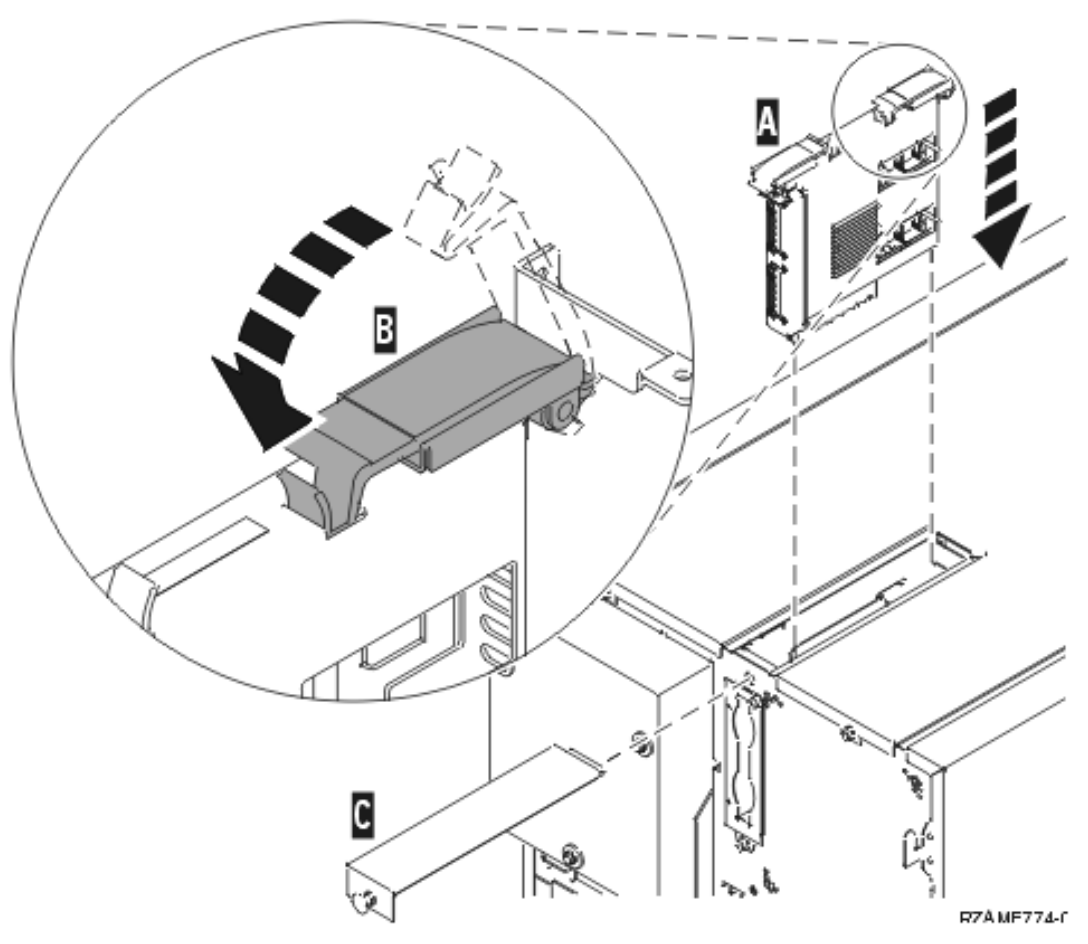

- \_\_ 4. Drücken Sie gleichzeitig auf beide Kartenverriegelungen.
- \_\_ 5. Schließen Sie die Verriegelungen, wenn die Kartenbaugruppe nicht weiter in die Systemeinheit geschoben werden kann (siehe B).
- \_\_ 6. Installieren Sie die kleine Abdeckung oben (siehe C-).
- \_\_ 7. Drücken Sie den Knopf ein.

### <span id="page-43-0"></span>**Prozessorbaugruppe installieren**

- \_\_ 1. Gehen Sie wie folgt vor, um die Prozessorkartenbaugruppen zu installieren:
	- \_\_ a. Installieren Sie die Prozessorkartenbaugruppen in der korrekten Position.
	- \_\_ b. Schieben Sie die Kartenbaugruppe mit den Führungsschienen in die Systemeinheit.
	- \_\_ c. Ziehen Sie gleichzeitig beide Kartenverriegelungen heraus.
	- \_\_ d. Schließen Sie die Verriegelungen, wenn die Kartenbaugruppe nicht weiter in die Systemeinheit geschoben werden kann.

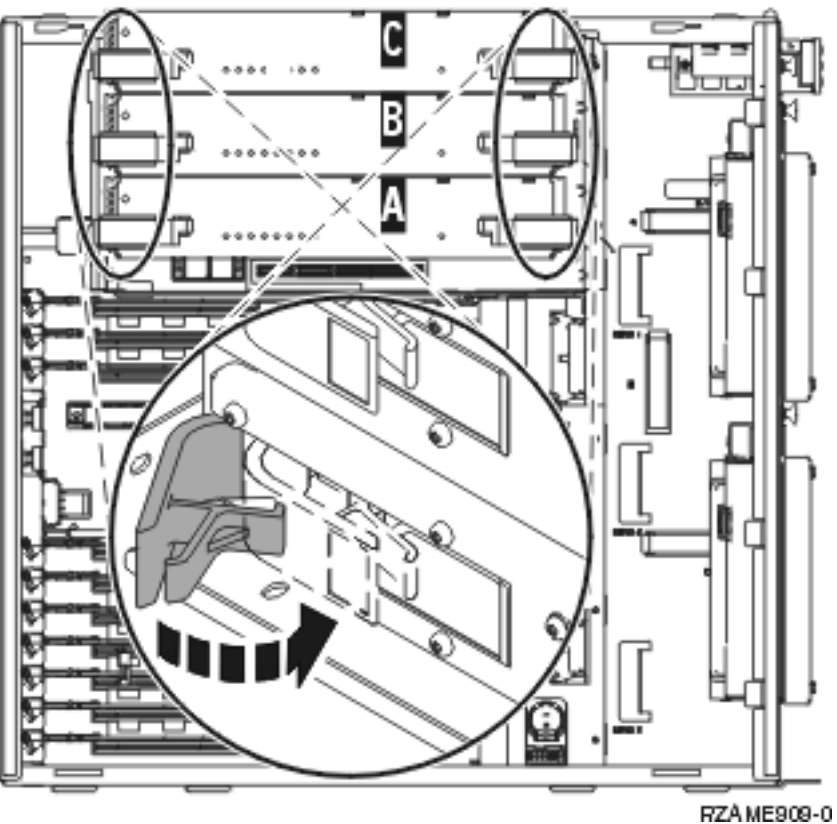

<span id="page-44-0"></span>\_\_ 2. Installieren Sie die Zugriffsabdeckung A-.

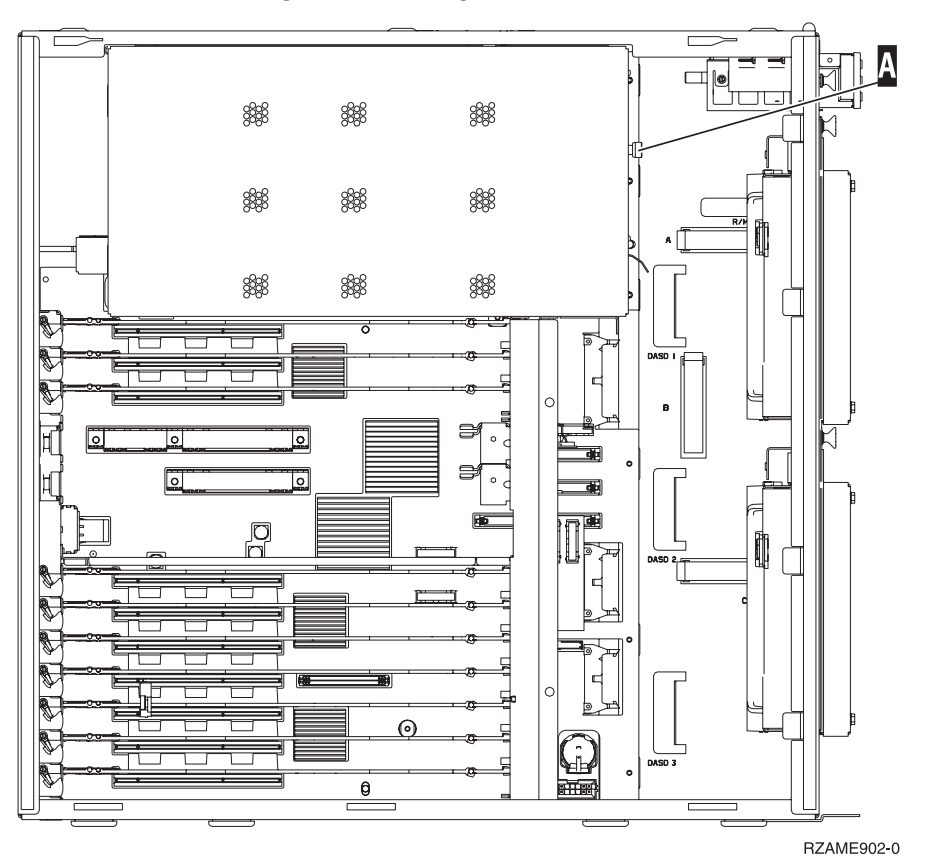

\_\_ 3. Wiederholen Sie die Schritte für alle Prozessorkartenbaugruppen.

### **PCI-Karten installieren**

- \_\_ 1. Suchen Sie die Adapterkartenpositionen innerhalb der Systemeinheit.
- \_\_ 2. Es ist sehr wichtig, dass die Karte wieder in die Position installiert wird, aus der sie entfernt wurde. **Benutzen Sie die vorher in Schritt 5 auf [Seite](#page-31-0) 26 aufgeschriebenen Informationen.**
- \_\_ 3. Achten Sie darauf, dass die Kartenverriegelung der Kartenposition, in der die Karte installiert werden soll, geöffnet ist. Legen Sie die Verriegelung gegen den Uhrzeigersinn um und klappen Sie sie dann nach außen.

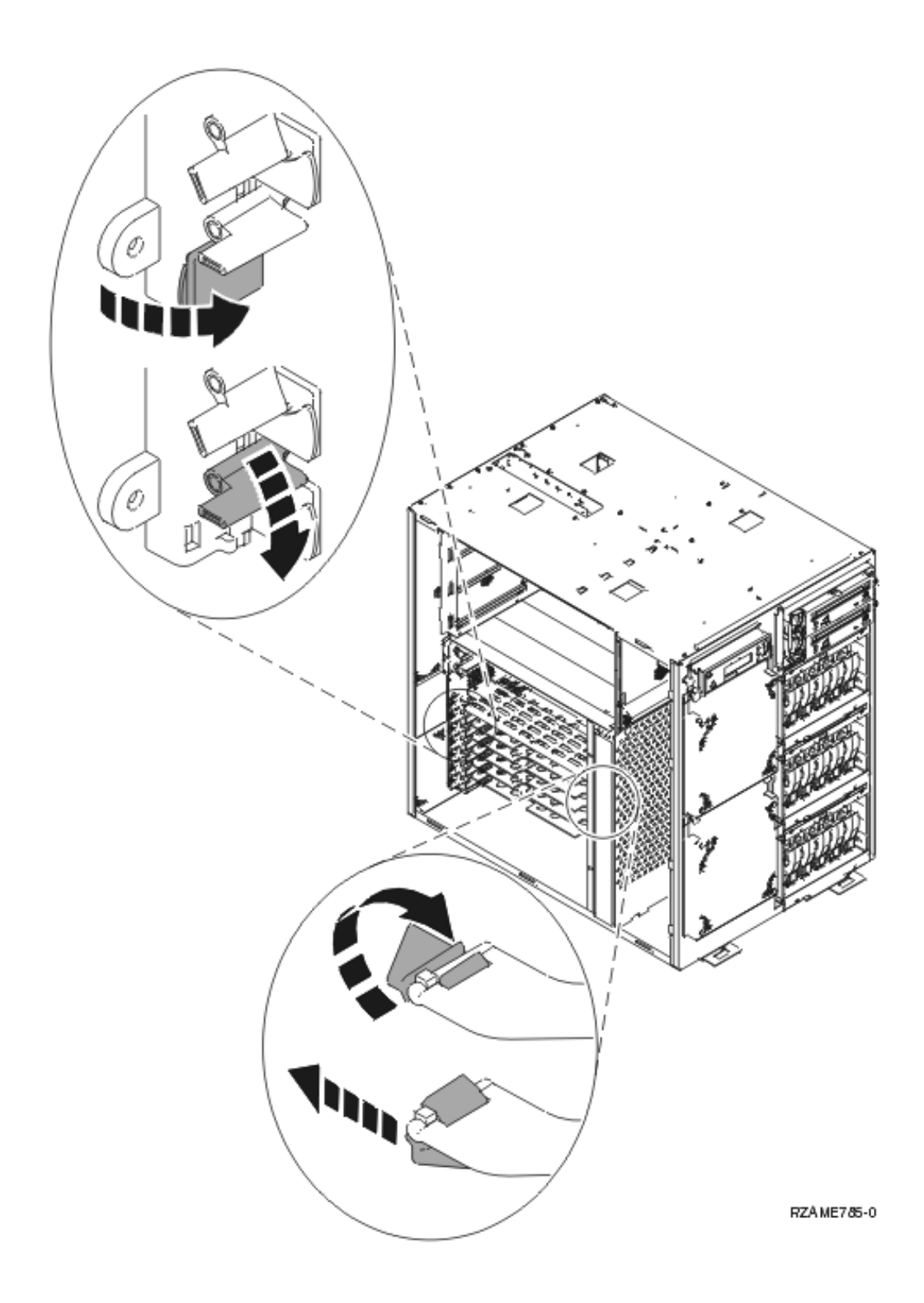

- \_\_ 4. **Achtung:** Adapterkarten sind empfindlich:
	- v Nur an den Rändern anfassen.
	- v Nicht an den Schaltkreisbereichen anfassen.
	- v Antistatikarmband verwenden.
	- v Bis zur Installation in der Schutzhülle lassen.
- \_\_ 5. Beginnen Sie beim Installieren der Karten unten.
- \_\_ 6. Richten Sie die Karte mit den Kartenhaltern innerhalb der Systemeinheit aus und drücken Sie sie ein, bis sie korrekt sitzt.
- \_\_ 7. Klappen Sie die Verriegelung nach innen und legen Sie sie im Uhrzeigersinn um, um die Karte zu befestigen.
- \_\_ 8. Schließen Sie alle entfernten Kabel wieder an.
- \_\_ 9. Wiederholen Sie die Schritte oben für alle Karten.

### <span id="page-47-0"></span>**Abdeckungen installieren**

Installieren Sie die Frontverkleidung und die Seitenabdeckungen.

\_\_ 1. Installieren Sie die Seitenabdeckungen.

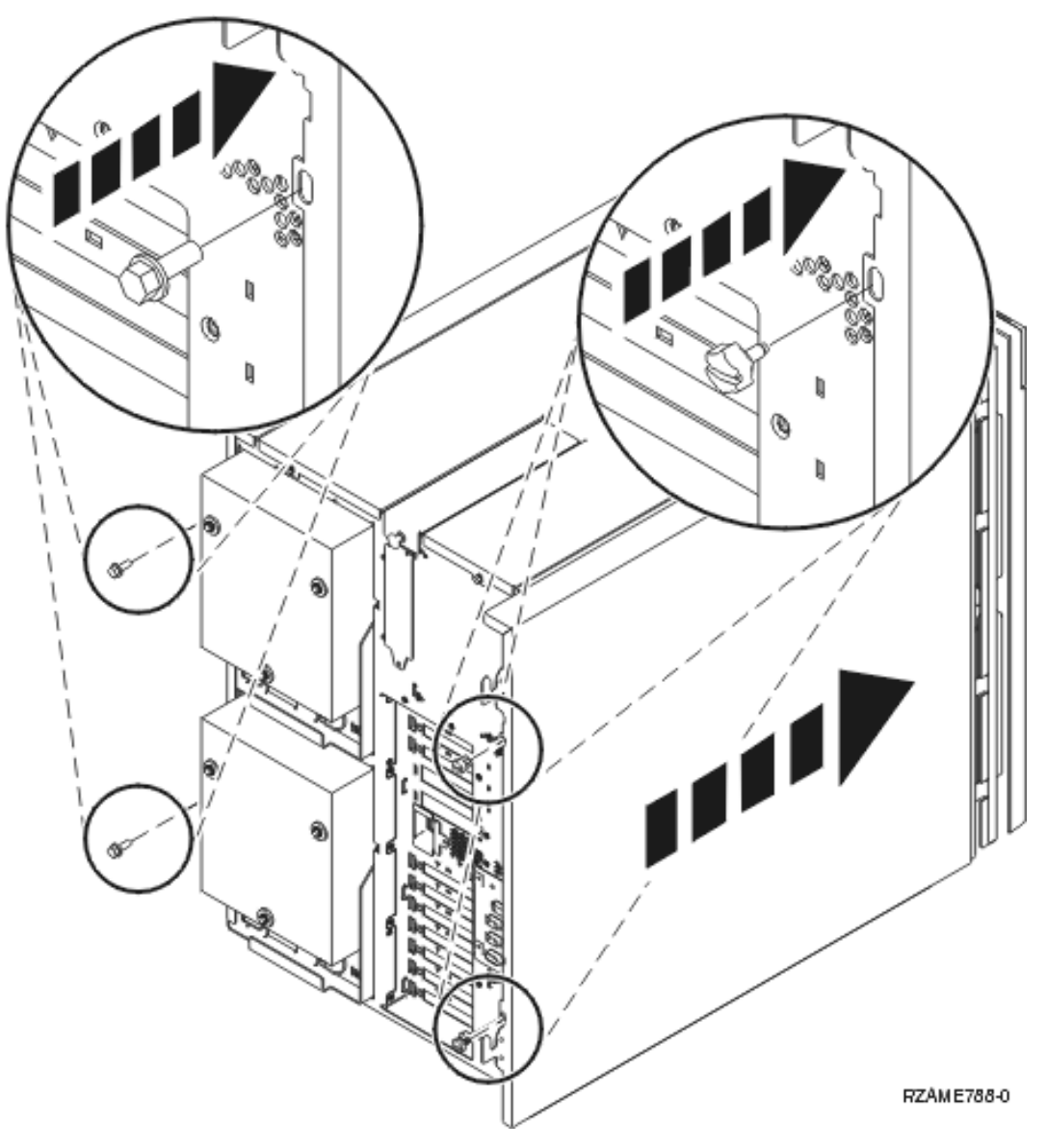

- \_\_ a. Installieren Sie die Rändelschrauben hinten an der (von der Vorderseite aus gesehen) linken Seitenabdeckung.
- \_\_ b. Installieren Sie die Schlitzsicherungsschrauben hinten an der (von der Vorderseite aus gesehen) rechten Seitenabdeckung. Schieben Sie das Fach teilweise ein, damit ausreichend Platz zum Anziehen der Schrauben mit dem mitgelieferten Werkzeug vorhanden ist.
- \_\_ 2. Installieren Sie die Frontverkleidung.
- \_\_ 3. Drücken Sie die Federsperren an den ausgezogenen Fachschienen ein und schieben Sie das Fach ein.

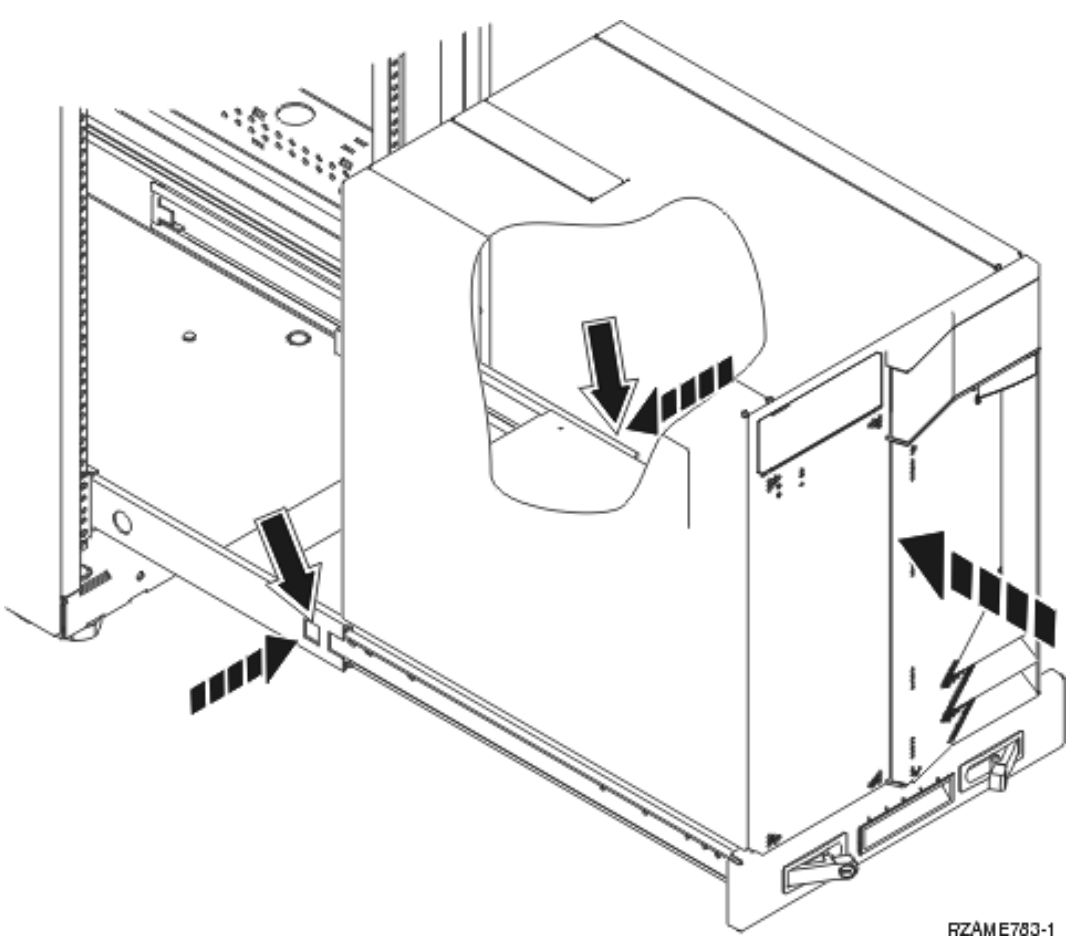

- \_\_ 4. Schließen Sie die Verriegelungen.
- \_\_ 5. Setzen Sie die Abdeckblenden in leeren Positionen wieder ein.
- \_\_ 6. Installieren Sie die schwarzen Abdeckungsstreifen über den Löchern an den beiden Seiten der Einheit.

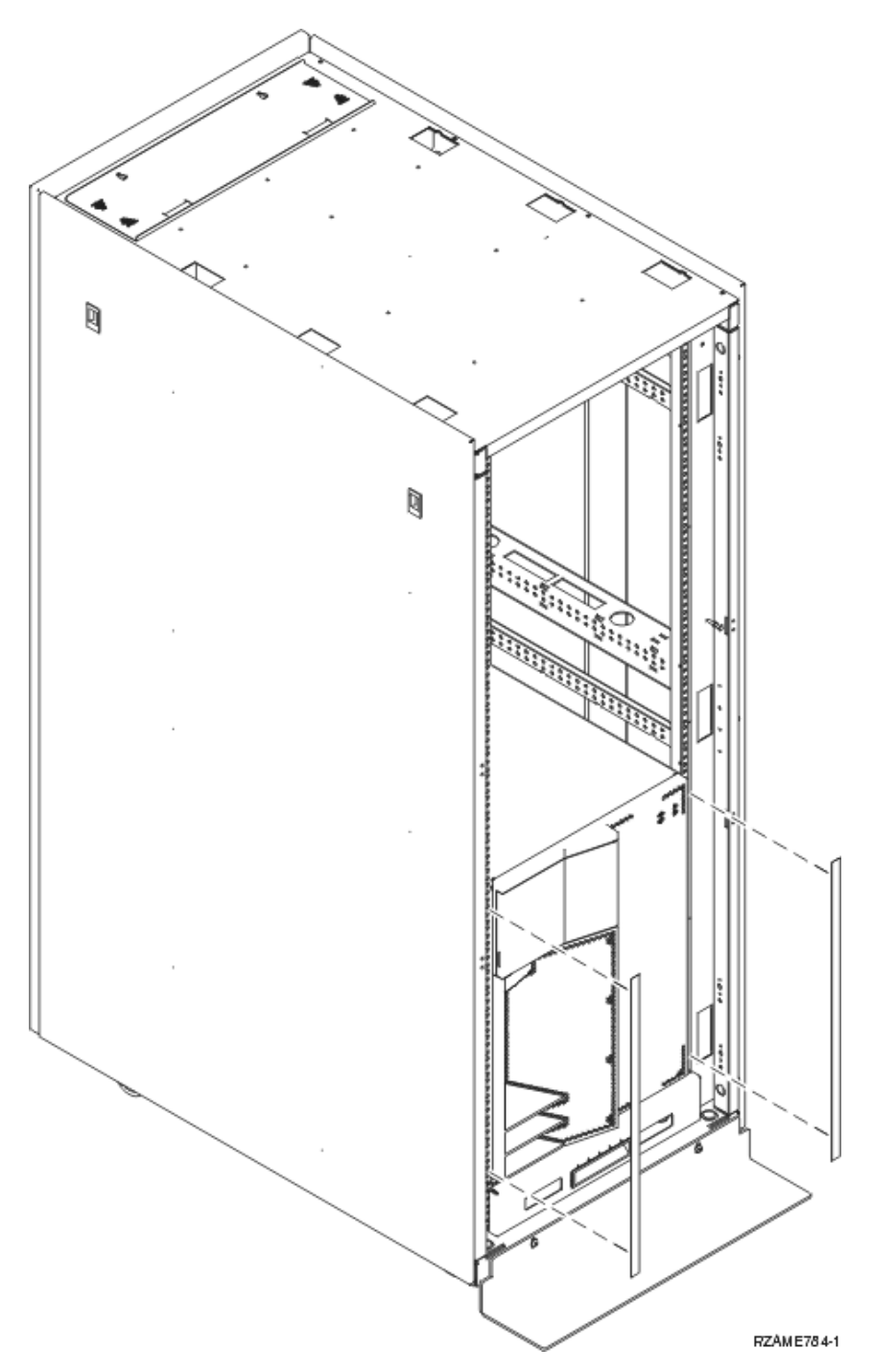

\_\_ 7. Installieren Sie den Rack-Ausschnitt, den Sie beim Auspacken des Racks entfernt haben, an den Seiten und oben.

# <span id="page-50-0"></span>**Netzteil installieren**

Gehen Sie wie folgt vor, um die Einheit zu installieren:

- \_\_ 1. Suchen Sie den Netzteilbereich an der Rückseite der Einheit.
- \_\_ 2. Heben Sie den Griff des Netzteils an.

### 頁

Video anzeigen.

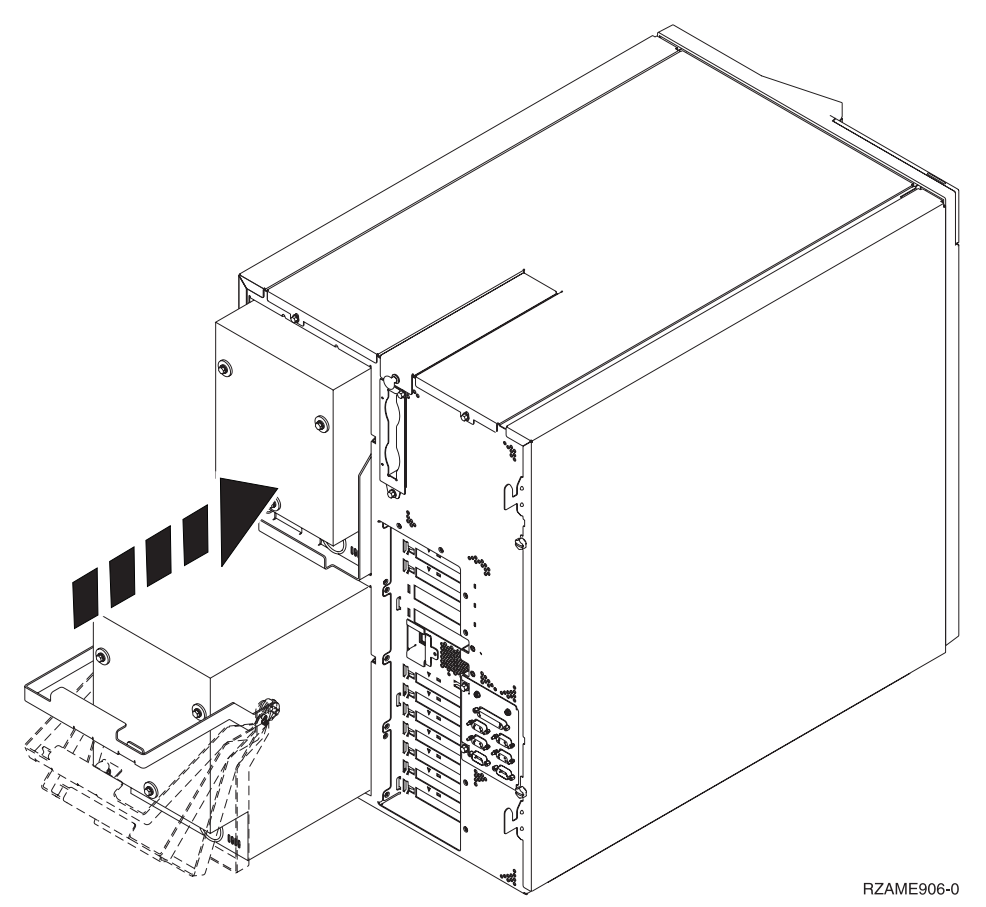

- \_\_ 3. Schieben Sie das Netzteil in die Systemeinheit.
- \_\_ 4. Klappen Sie zum Verriegeln den Griff nach unten.
- \_\_ 5. Drücken Sie die Verriegelung ein.

### **Rack-Installation abschließen**

Suchen Sie die mit der Systemeinheit gelieferten Einstiegsanweisungen, um die Installation der Einheit abzuschließen. Möglicherweise wurden einige der Schritte bereits ausgeführt.

Haben Sie eine bereits vorhandene Systemeinheit installiert:

- \_\_ 1. Schließen Sie das Netzkabel der Systemeinheit an.
- \_\_ 2. Schließen Sie die Netzkabel aller Einheiten (z. B. Drucker und Datensichtgeräte) an.
- \_\_ 3. Schalten Sie die Systemeinheit und alle an die Systemeinheit angeschlossenen Einheiten ein.

# <span id="page-52-0"></span>**Anhang. Bemerkungen**

Die vorliegenden Informationen wurden für Produkte und Services entwickelt, die auf dem deutschen Markt angeboten werden.

Möglicherweise bietet IBM die in dieser Dokumentation beschriebenen Produkte, Services oder Funktionen in anderen Ländern nicht an. Informationen über die gegenwärtig im jeweiligen Land verfügbaren Produkte und Services sind beim IBM Ansprechpartner erhältlich. Hinweise auf IBM Lizenzprogramme oder andere IBM Produkte bedeuten nicht, dass nur Programme, Produkte oder Dienstleistungen von IBM verwendet werden können. Anstelle der IBM Produkte, Programme oder Dienstleistungen können auch andere ihnen äquivalente Produkte, Programme oder Dienstleistungen verwendet werden, solange diese keine gewerblichen Schutzrechte der IBM verletzen. Die Verantwortung für den Betrieb von Fremdprodukten, Fremdprogrammen und Fremdservices liegt beim Kunden.

Für in diesem Handbuch beschriebene Erzeugnisse und Verfahren kann es IBM Patente oder Patentanmeldungen geben. Mit der Auslieferung dieses Handbuchs ist keine Lizenzierung dieser Patente verbunden. Lizenzanfragen sind schriftlich zu richten an

IBM Europe Director of Licensing 92066 Paris La Defense Cedex France

Trotz sorgfältiger Bearbeitung können technische Ungenauigkeiten oder Druckfehler in dieser Veröffentlichung nicht ausgeschlossen werden. Die Angaben in diesem Handbuch werden in regelmäßigen Zeitabständen aktualisiert. Die Änderungen werden in Überarbeitungen oder in Technical News Letters (TNLs) bekanntgegeben. IBM kann ohne weitere Mitteilung jederzeit Verbesserungen und/oder Änderungen an den in dieser Veröffentlichung beschriebenen Produkten und/oder Programmen vornehmen.

Verweise in diesen Informationen auf Web-Sites anderer Anbieter dienen lediglich als Benutzerinformationen und stellen keinerlei Billigung des Inhalts dieser Web-Sites dar. Das über diese Web-Sites verfügbare Material ist nicht Bestandteil des Materials für dieses IBM Produkt. Die Verwendung dieser Web-Sites geschieht auf eigene Verantwortung.

Werden an IBM Informationen eingesandt, können diese beliebig verwendet werden, ohne dass eine Verpflichtung gegenüber dem Einsender entsteht.

Alle in diesem Dokument enthaltenen Leistungsdaten stammen aus einer gesteuerten Umgebung. Die Ergebnisse, die in anderen Betriebsumgebungen erzielt werden, können daher erheblich von den hier erzielten Ergebnissen abweichen. Eine Garantie, dass diese Daten auch in allgemein verfügbaren Systemen erzielt werden, kann nicht gegeben werden. Darüber hinaus wurden einige Daten unter Umständen durch Extrapolation berechnet. Die tatsächlichen Ergebnisse können abweichen. Benutzer dieses Dokuments sollten die entsprechenden Daten in ihrer spezifischen Umgebung prüfen. Diese Daten stellen deshalb keine Leistungsgarantie dar.

Alle Informationen zu Produkten anderer Anbieter stammen von den Anbietern der aufgeführten Produkte, deren veröffentlichten Ankündigungen oder anderen allgemein verfügbaren Quellen. IBM hat diese Produkte nicht getestet und kann daher keine Aussagen zu Leistung, Kompatibilität oder anderen Merkmalen machen. Fragen hinsichtlich des Leistungsspektrums von Produkten anderer Hersteller als IBM sind an den jeweiligen Hersteller des Produkts zu richten.

<span id="page-53-0"></span>Die oben genannten Erklärungen bezüglich der Produktstrategien und Absichtserklärungen von IBM stellen die gegenwärtige Absicht der IBM dar, unterliegen Änderungen oder können zurückgenommen werden, und repräsentieren nur die Ziele der IBM.

Alle von IBM angegebenen Preise sind empfohlene Richtpreise und können jederzeit ohne weitere Mitteilung geändert werden. Händlerpreise können u. U. von den hier genannten Preisen abweichen.

Diese Veröffentlichung dient nur zu Planungszwecken. Die in dieser Veröffentlichung enthaltenen Informationen können geändert werden, bevor die beschriebenen Produkte verfügbar sind.

Diese Veröffentlichung enthält Beispiele für Daten und Berichte des alltäglichen Geschäftsablaufes. Sie sollen nur die Funktionen des Lizenzprogrammes illustrieren; sie können Namen von Personen, Firmen, Marken oder Produkten enthalten. Alle diese Namen sind frei erfunden; Ähnlichkeiten mit tatsächlichen Namen und Adressen sind rein zufällig.

Dieses Handbuch wurde von der IBM für die Mitarbeiter des Technischen Außendienstes erstellt, die für die Wartung bzw. Reparatur der beschriebenen Maschinen verantwortlich sind. Für eine anderweitige Verwendung übernimmt die IBM keine Verantwortung.

Dieses Handbuch wurde von der IBM für das Kundenpersonal als Planungs- und Bedienungsanleitung für die beschriebenen Maschinen erstellt. Für eine anderweitige Verwendung übernimmt die IBM keine Verantwortung.

### **Marken**

Folgende Namen sind in gewissen Ländern (oder Regionen) Marken der International Business Machines Corporation:

Application System/400 AS/400 e (logo) IBM iSeries Betriebssystem IBM OS/400 OS/400 400

Lotus, Freelance und WordPro sind in gewissen Ländern (oder Regionen) Marken der International Business Machines Corporation und Lotus Development Corporation.

C-bus ist in gewissen Ländern eine Marke der Corollary, Inc.

ActionMedia, LANDesk, MMX, Pentium und ProShare sind in gewissen Ländern Marken der Intel Corporation.

Microsoft, Windows, Windows NT und das Logo von Windows sind in gewissen Ländern Marken der Microsoft Corporation.

SET und das Logo von SET sind Marken der SET Secure Electronic Transaction LLC.

Java und alle Java-basierten Marken sind in gewissen Ländern Marken der Sun Microsystems, Inc.

UNIX ist in gewissen Ländern eine eingetragene Marke von The Open Group.

Andere Namen von Unternehmen, Produkten oder Services können Marken anderer Unternehmen sein.

### <span id="page-54-0"></span>**Bedingungen für den Download und das Drucken von Veröffentlichungen**

Die Berechtigungen zur Nutzung der Veröffentlichungen, die Sie zum Herunterladen ausgewählt haben, wird Ihnen auf der Basis der folgenden Bedingungen und abhängig von Ihrem Einverständnis mit diesen Bedingungen gewährt.

**Persönliche Nutzung:** Sie dürfen diese Veröffentlichungen für Ihre persönliche, nicht kommerzielle Nutzung unter der Voraussetzung vervielfältigen, dass alle Eigentumsvermerke erhalten bleiben. Sie dürfen diese Veröffentlichungen oder Teile der Veröffentlichungen ohne ausdrückliche Genehmigung der IBM nicht weitergeben, anzeigen oder abgeleitete Arbeiten davon erstellen.

**Kommerzielle Nutzung:** Sie dürfen diese Veröffentlichungen nur innerhalb Ihres Unternehmens und unter der Voraussetzung, dass alle Eigentumsvermerke erhalten bleiben, vervielfältigen, weitergeben und anzeigen. Sie dürfen diese Veröffentlichungen oder Teile der Veröffentlichungen ohne ausdrückliche Genehmigung der IBM außerhalb Ihres Unternehmens nicht vervielfältigen, weitergeben, anzeigen oder abgeleitete Arbeiten davon erstellen.

Abgesehen von den hier gewährten Berechtigungen erhalten Sie keine weiteren Berechtigungen, Lizenzen oder Rechte (veröffentlicht oder stillschweigend) in Bezug auf die Veröffentlichungen oder andere darin enthaltene Informationen, Daten, Software oder geistiges Eigentum.

IBM behält sich das Recht vor, die in diesem Dokument gewährten Berechtigungen nach eigenem Ermessen zurückzuziehen, wenn sich die Nutzung der Veröffentlichungen für IBM als nachteilig erweist oder wenn die obigen Nutzungsbestimmungen nicht genau befolgt werden.

Sie dürfen diese Informationen nur in Übereinstimmung mit allen anwendbaren Gesetzen und Vorschriften, einschließlich aller US-amerikanischen Exportgesetze und Verordnungen, herunterladen und exportieren. IBM übernimmt keine Gewährleistung für den Inhalt dieser Veröffentlichungen. Die Veröffentlichungen werden ohne Wartung (auf ″AS-IS″-Basis) und ohne jede Gewährleistung für die Handelsüblichkeit und die Verwendungsfähigkeit für einen bestimmten Zweck zur Verfügung gestellt.

Das gesamte Material ist urheberrechtlich geschützt durch die IBM Corporation.

Durch Herunterladen und Drucken einer Veröffentlichung von dieser Site erklären Sie sich mit diesen Bedingungen einverstanden.

### **Haftungsausschluss für Programmcode**

Dieses Dokument enthält Programmierungsbeispiele.

IBM erteilt Ihnen eine nicht ausschließliche Copyrightlizenz für die Nutzung aller Programmcodebeispiele, aus denen Sie ähnliche Funktionen generieren können, die an Ihre spezifischen Anforderungen angepasst sind.

Der gesamte Mustercode wird von IBM nur zu Demonstrationszwecken bereitgestellt. Diese Beispiele wurden nicht unter allen erdenklichen Bedingungen getestet. IBM kann deshalb die Zuverlässigkeit, Wartungsfreundlichkeit und Funktion dieser Programme nicht gewährleisten.

Alle enthaltenen Programme werden ohne jede Wartung (auf ″AS-IS″-Basis) und ohne Gewährleistung zur Verfügung gestellt. Die implizierte Gewährleistung für die Freiheit der Rechte Dritter, die Handelsüblichkeit und die Verwendungsfähigkeit für einen bestimmten Zweck wird ausdrücklich ausgeschlossen.

### <span id="page-55-0"></span>**Elektromagnetische Verträglichkeit**

### **Hinweis für Geräte der Klasse A**

### **Deutschsprachiger EU-Hinweis: Hinweis für Geräte der Klasse A**

EU-Richtlinie zur Elektromagnetischen Verträglichkeit

Dieses Produkt entspricht den Schutzanforderungen der EU-Richtlinie 89/336/EWG zur Angleichung der Rechtsvorschriften über die elektromagnetische Verträglichkeit in den EU-Mitgliedsstaaten und hält die Grenzwerte der EN55022 Klasse A ein. Um dieses sicherzustellen, sind die Geräte wie in den Handbüchern beschrieben zu installieren und zu betreiben. Des Weiteren dürfen auch nur von der IBM empfohlene Kabel angeschlossen werden. IBM übernimmt keine Verantwortung für die Einhaltung der Schutzanforderungen, wenn das Produkt ohne Zustimmung der IBM verändert bzw. wenn Erweiterungskompo┤ nenten von Fremdherstellern ohne Empfehlung der IBM gesteckt/eingebaut werden.

EN 55022 Klasse A Geräte müssen mit folgendem Warnhinweis versehen werden: ″Warnung: Dies ist eine Einrichtung der Klasse A. Diese Einrichtung kann im Wohnbereich Funkstörungen verursachen; in diesem Fall kann vom Betreiber verlangt werden, angemessene Maßnahmen durchzuführen und dafür aufzukommen.″

#### **Deutschland: Einhaltung des Gesetzes über die elektromagnetische Verträglichkeit von Geräten**

Dieses Produkt entspricht dem ″Gesetz über die elektromagnetische Verträglichkeit von Geräten (EMVG)″. Dies ist die Umsetzung der EU-Richtlinie 89/336/EWG in der Bundesrepublik Deutschland.

**Zulassungsbescheinigung laut dem Deutschen Gesetz über die elektromagnetische Verträglichkeit von Geräten (EMVG) vom 18. September 1998 (bzw. der EMC EG Richtlinie 89/336) für Geräte der Klasse A:**

Dieses Gerät ist berechtigt, in Übereinstimmung mit dem Deutschen EMVG das EG-Konformitätszeichen - CE - zu führen.

Verantwortlich für die Konformitätserklärung nach Paragraf 5 des EMVG ist die IBM Deutschland GmbH, 70548 Stuttgart.

Informationen in Hinsicht EMVG Paragraf 4 Abs. (1) 4:

Das Gerät erfüllt die Schutzanforderungen nach EN 55024 und EN 55022 Klasse A.

### <span id="page-56-0"></span>**Elektromagnetische Verträglichkeit**

Der folgende Hinweis bezieht sich auf dieses IBM Produkt. Der Hinweis für andere IBM Produkte, die mit diesem Produkt benutzt werden können, erscheint in den entsprechenden Handbüchern zu diesen Produkten.

### **Hinweis für Geräte der Klasse B**

### **Deutschsprachiger EU-Hinweis: Hinweis für Geräte der Klasse B**

EU-Richtlinie zur Elektromagnetischen Verträglichkeit

Dieses Produkt entspricht den Schutzanforderungen der EU-Richtlinie 89/336/EWG zur Angleichung der Rechtsvorschriften über die elektromagnetische Verträglichkeit in den EU-Mitgliedsstaaten und hält die Grenzwerte der EN55022 Klasse B ein. Um dieses sicherzustellen, sind die Geräte wie in den Handbüchern beschrieben zu installieren und zu betreiben. Des Weiteren dürfen auch nur von der IBM empfohlene Kabel angeschlossen werden. IBM übernimmt keine Verantwortung für die Einhaltung der Schutzanforderungen, wenn das Produkt ohne Zustimmung der IBM verändert bzw. wenn Erweiterungskomponenten von Fremdherstellern ohne Empfehlung der IBM gesteckt/eingebaut werden.

#### **Deutschland: Einhaltung des Gesetzes über die elektromagnetische Verträglichkeit von Geräten**

Dieses Produkt entspricht dem ″Gesetz über die elektromagnetische Verträglichkeit von Geräten (EMVG)″. Dies ist die Umsetzung der EU-Richtlinie 89/336/EWG in der Bundesrepublik Deutschland.

**Zulassungsbescheinigung laut dem Deutschen Gesetz über die elektromagnetische Verträglichkeit von Geräten (EMVG) vom 18. September 1998 (bzw. der EMC EG Richtlinie 89/336) für Geräte der Klasse B:**

Dieses Gerät ist berechtigt, in Übereinstimmung mit dem Deutschen EMVG das EG-Konformitätszeichen - CE - zu führen.

Verantwortlich für die Konformitätserklärung nach Paragraf 5 des EMVG ist die IBM Deutschland GmbH, 70548 Stuttgart.

Informationen in Hinsicht EMVG Paragraf 4 Abs. (1) 4:

Das Gerät erfüllt die Schutzanforderungen nach EN 55024 und EN 55022 Klasse B.

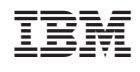